# **Central Contractor Registration (CCR)**

# **New Registration Screenshots**

# **September 2009**

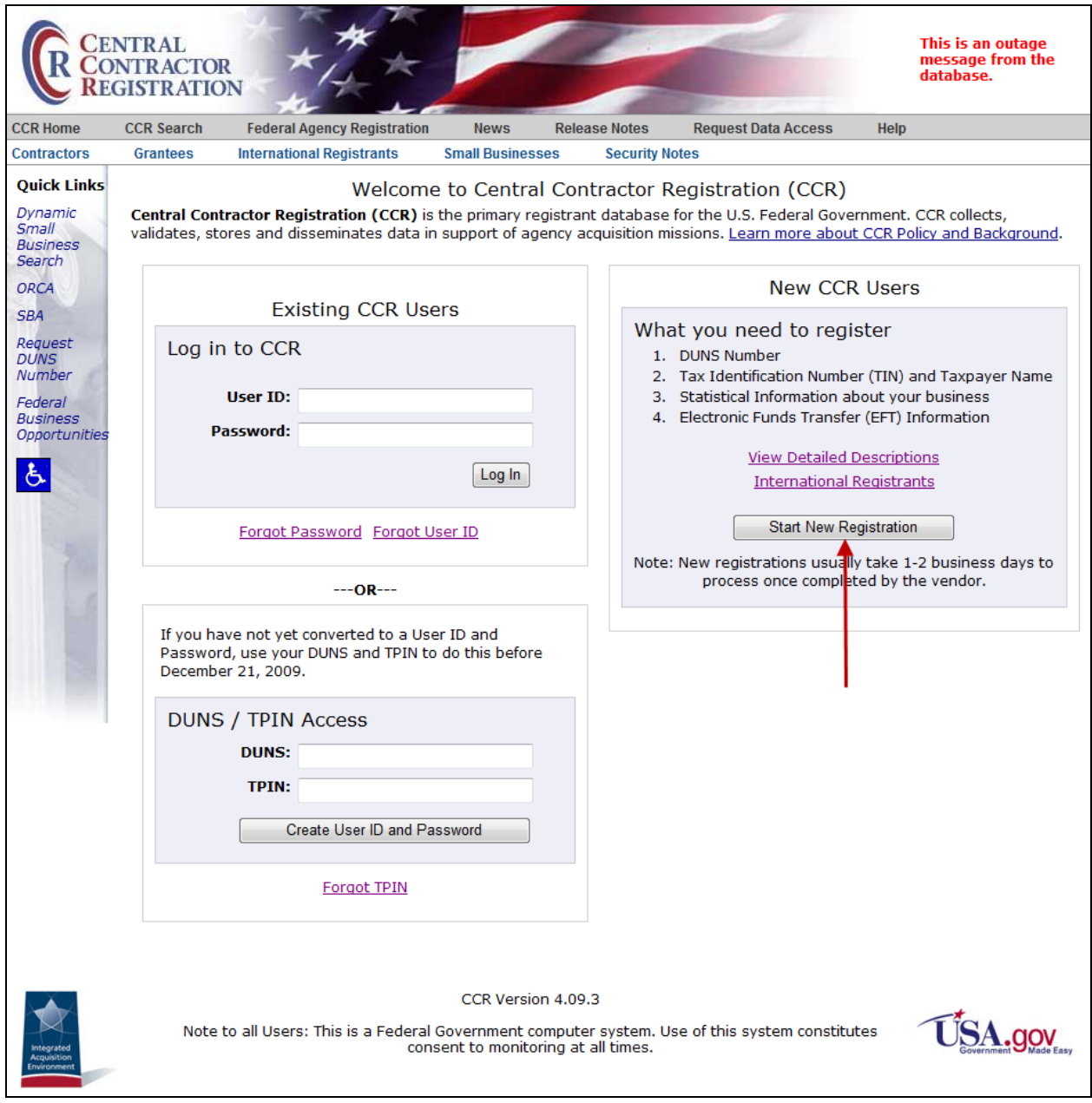

**Welcome to CCR**

#### **View Detailed Descriptions**

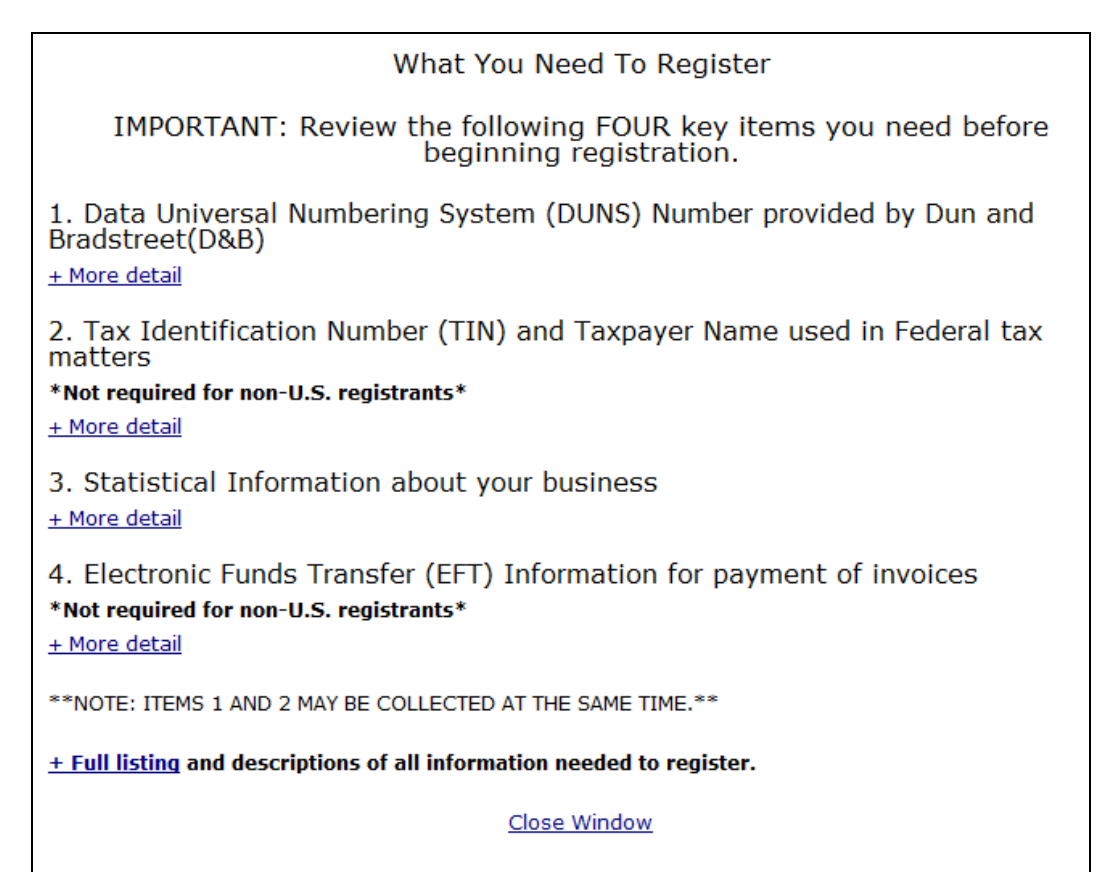

## **What You Need to Register**

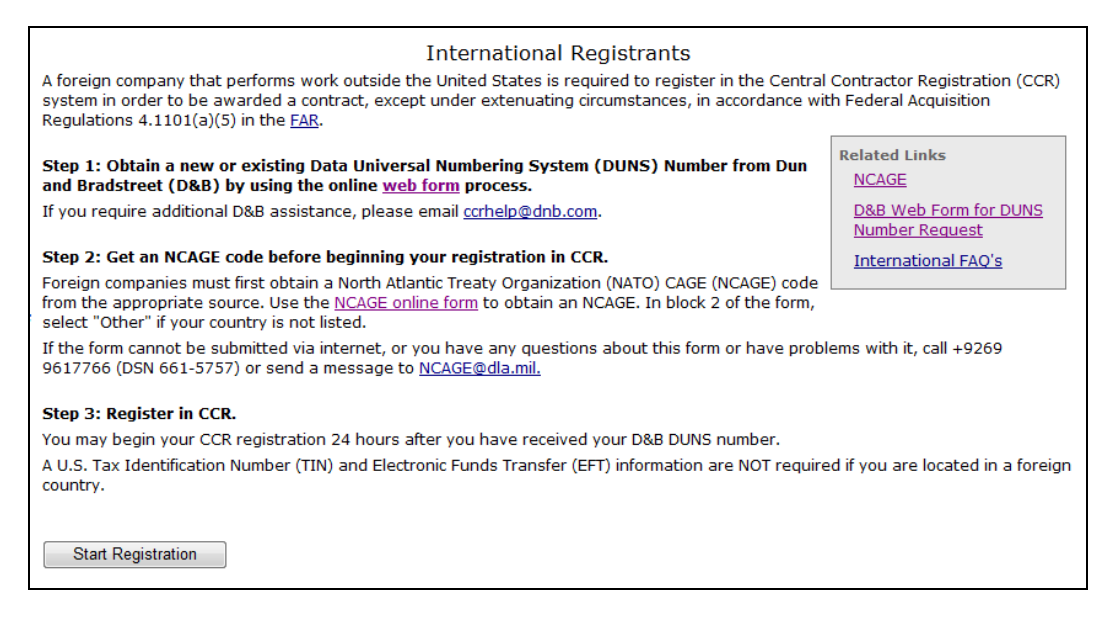

#### **International Registrants**

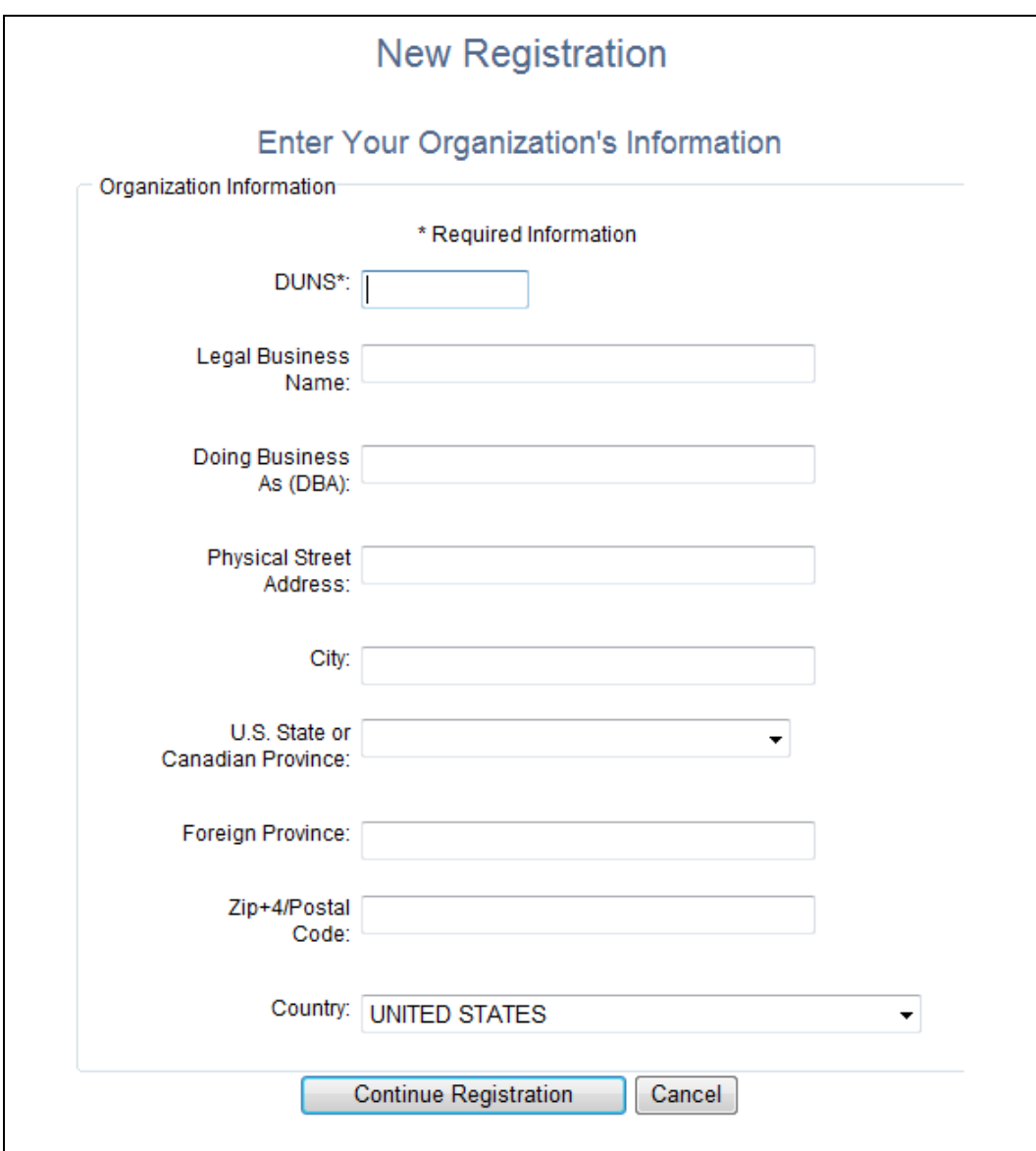

**Enter Your Organization's Information**

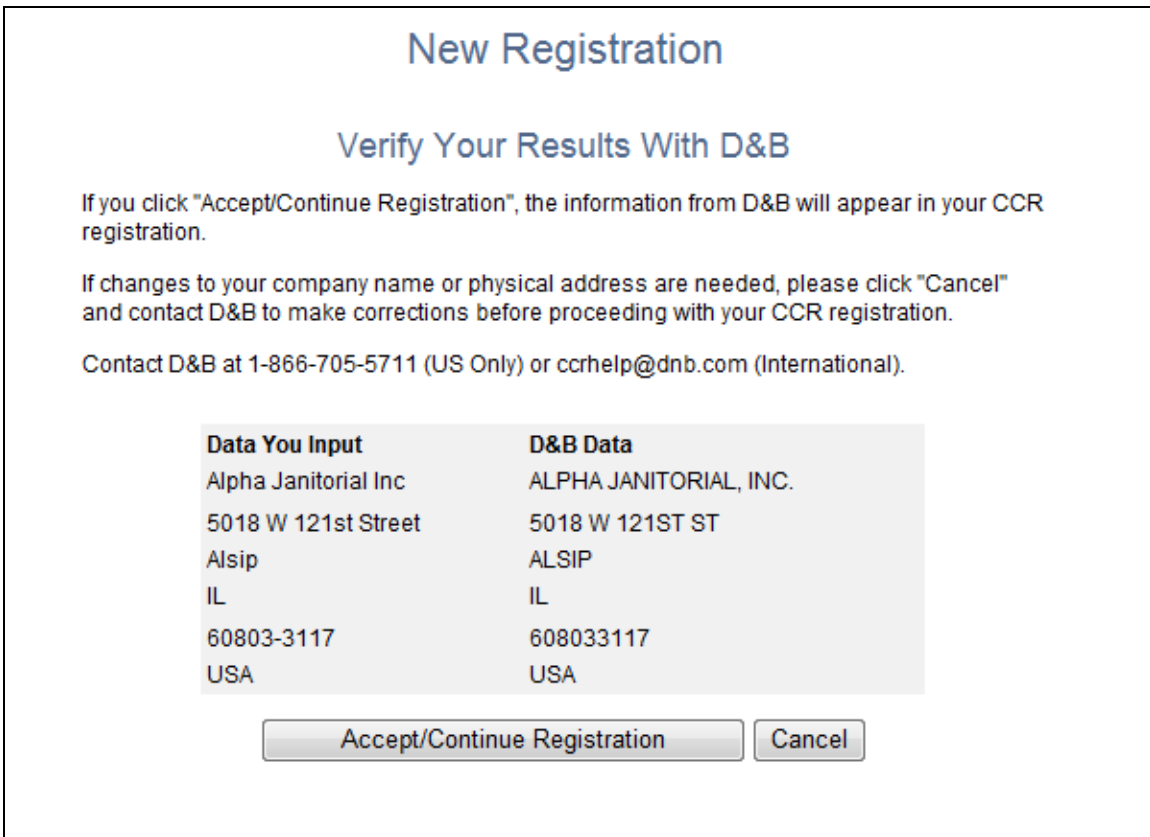

## **Does Your Data Match D&B Data?**

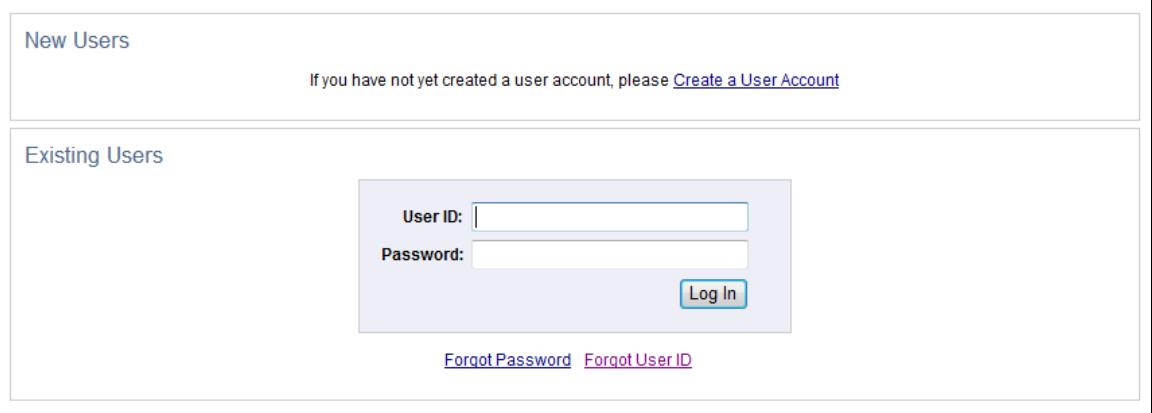

## **Click Create User Account**

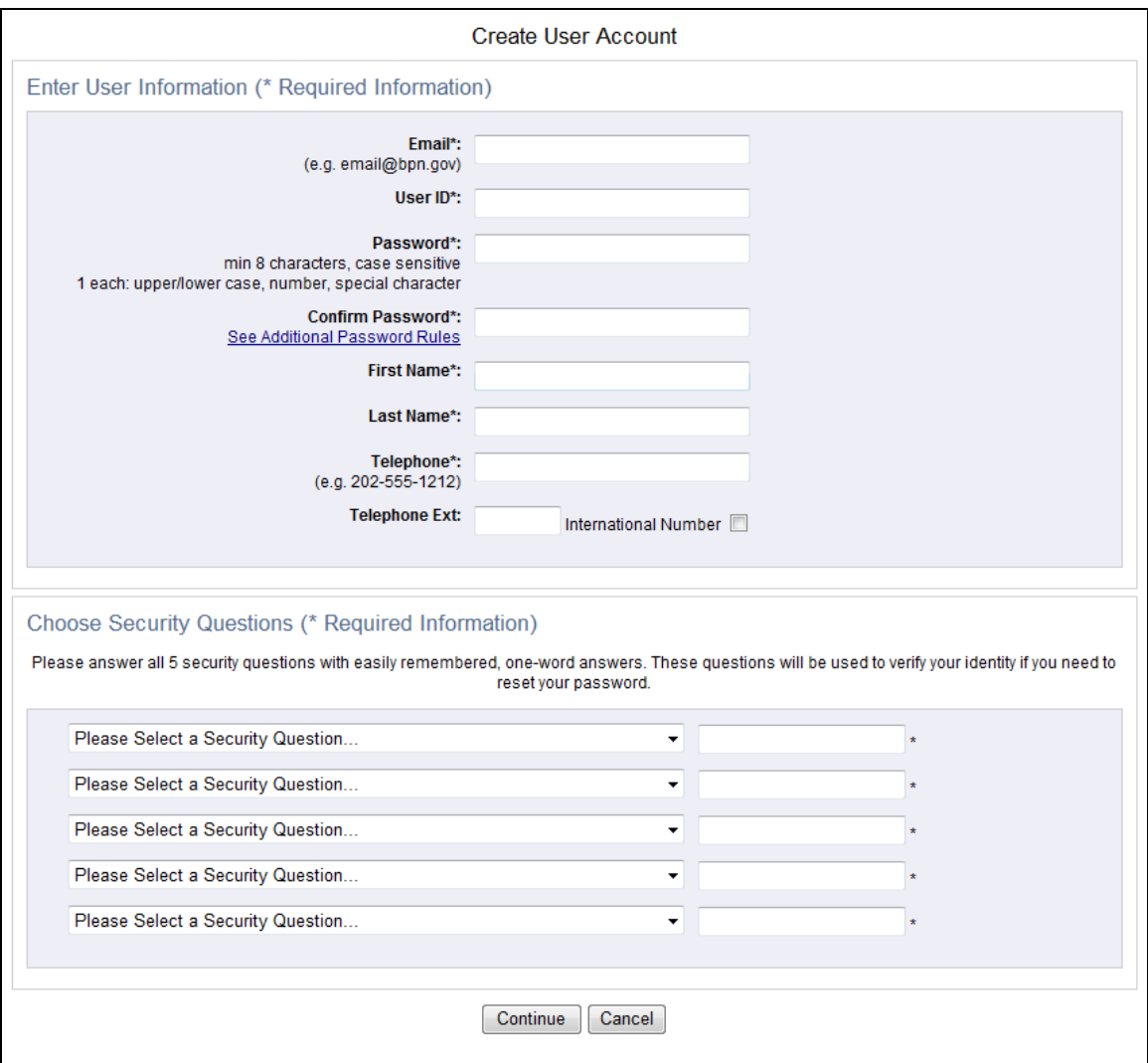

## **Enter User Information and Choose Security Questions**

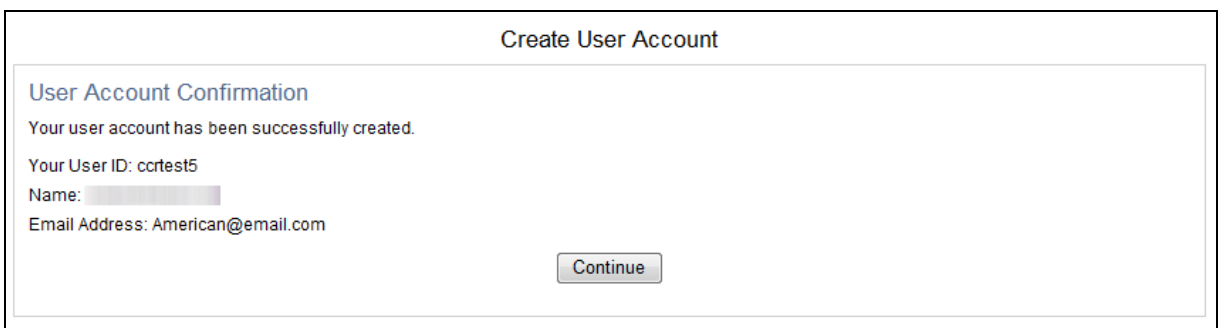

## **User Account Created—Click Continue**

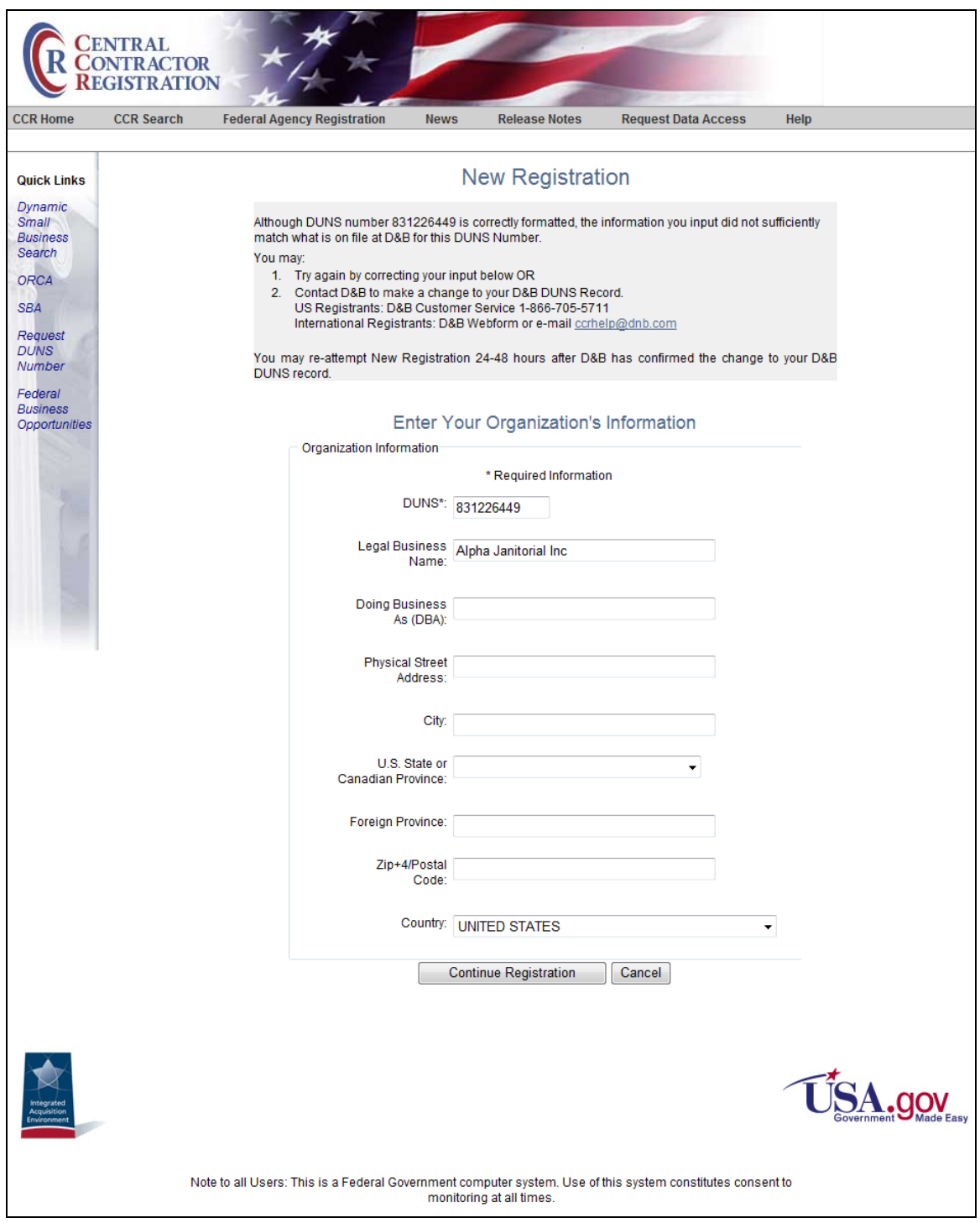

**When Your Input Doesn't Match D&B Sufficiently**

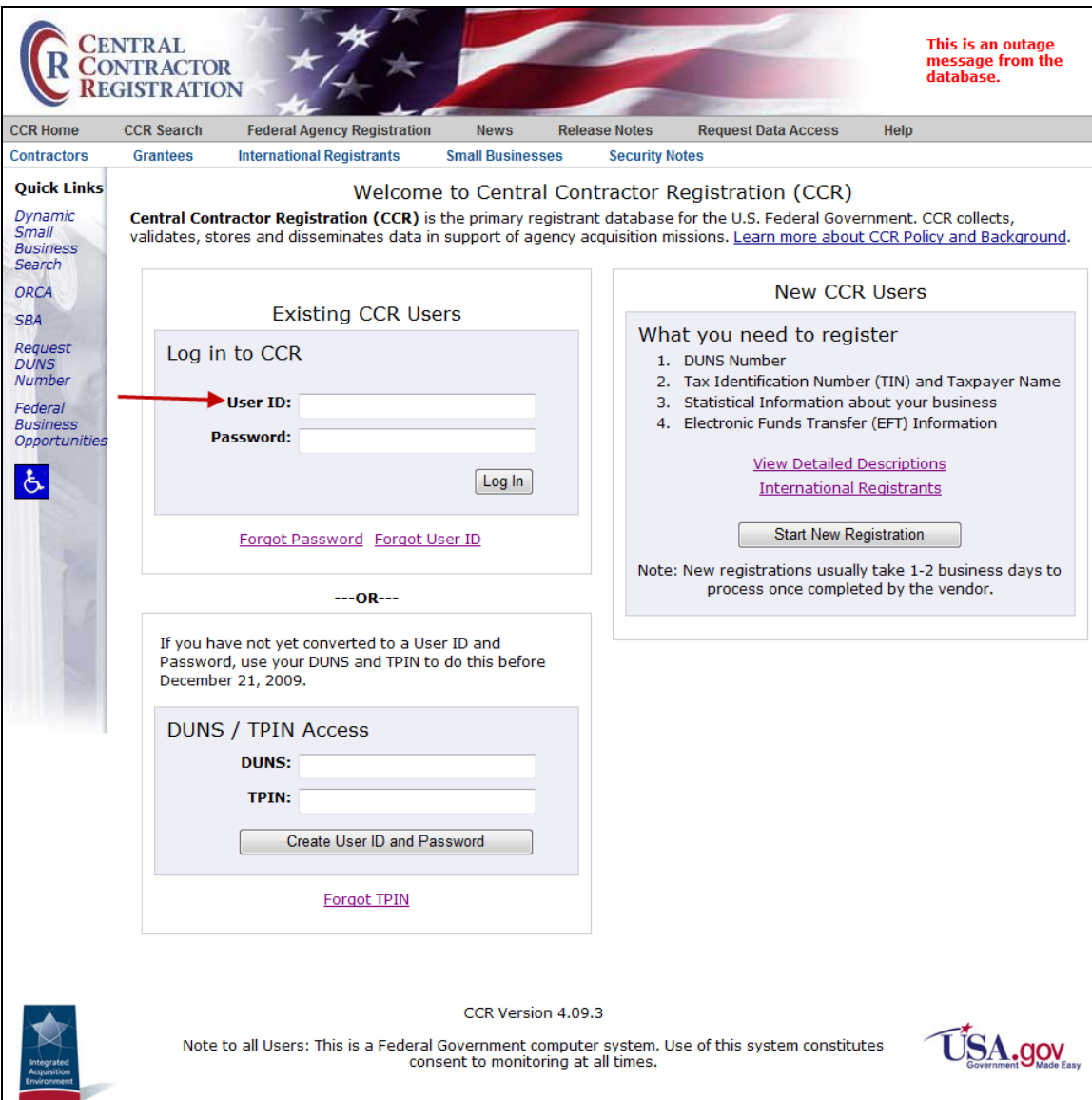

# **If you already have an account, log in here:**

**Sign in with User ID and Password**

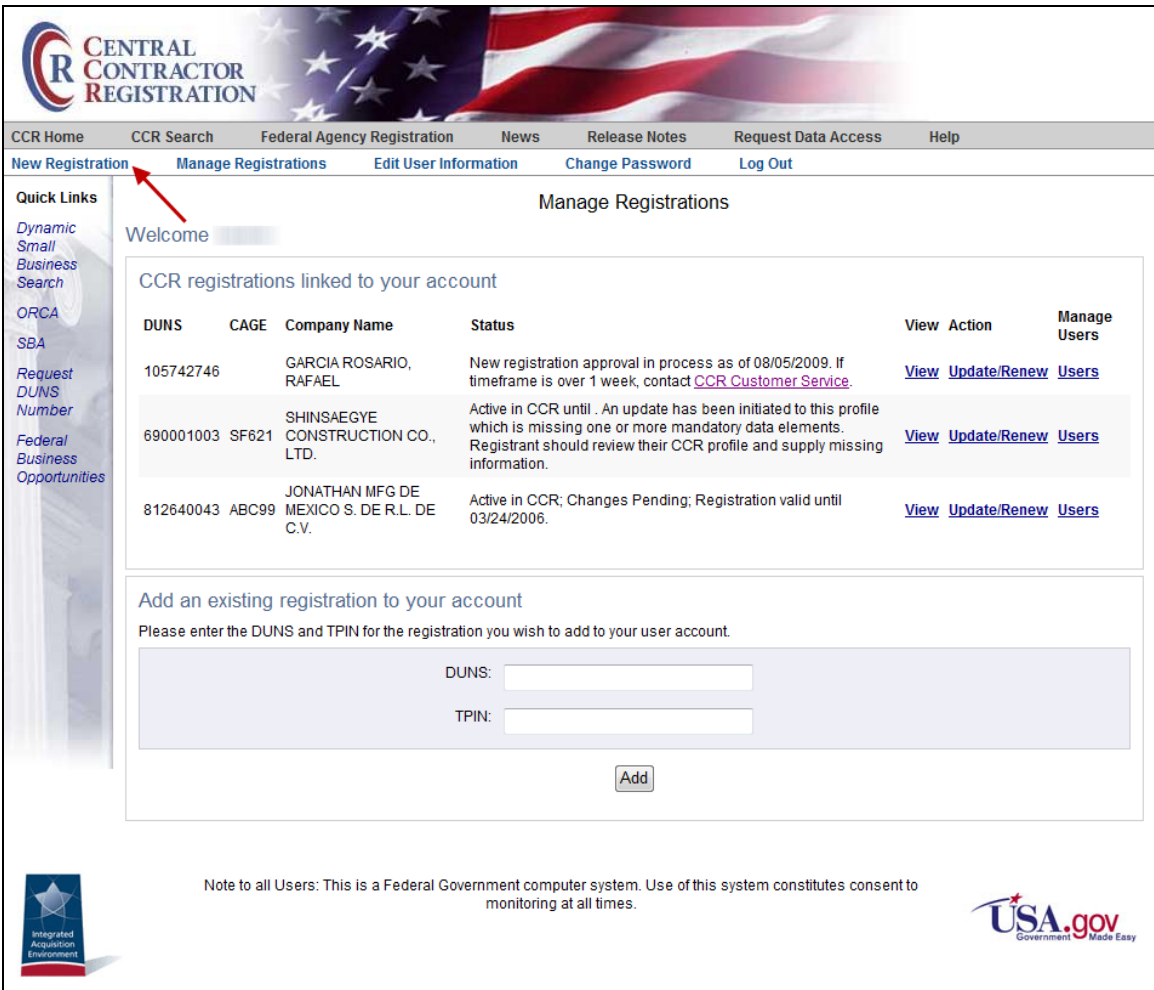

# **Manage Registrations Page: Click New Registration**

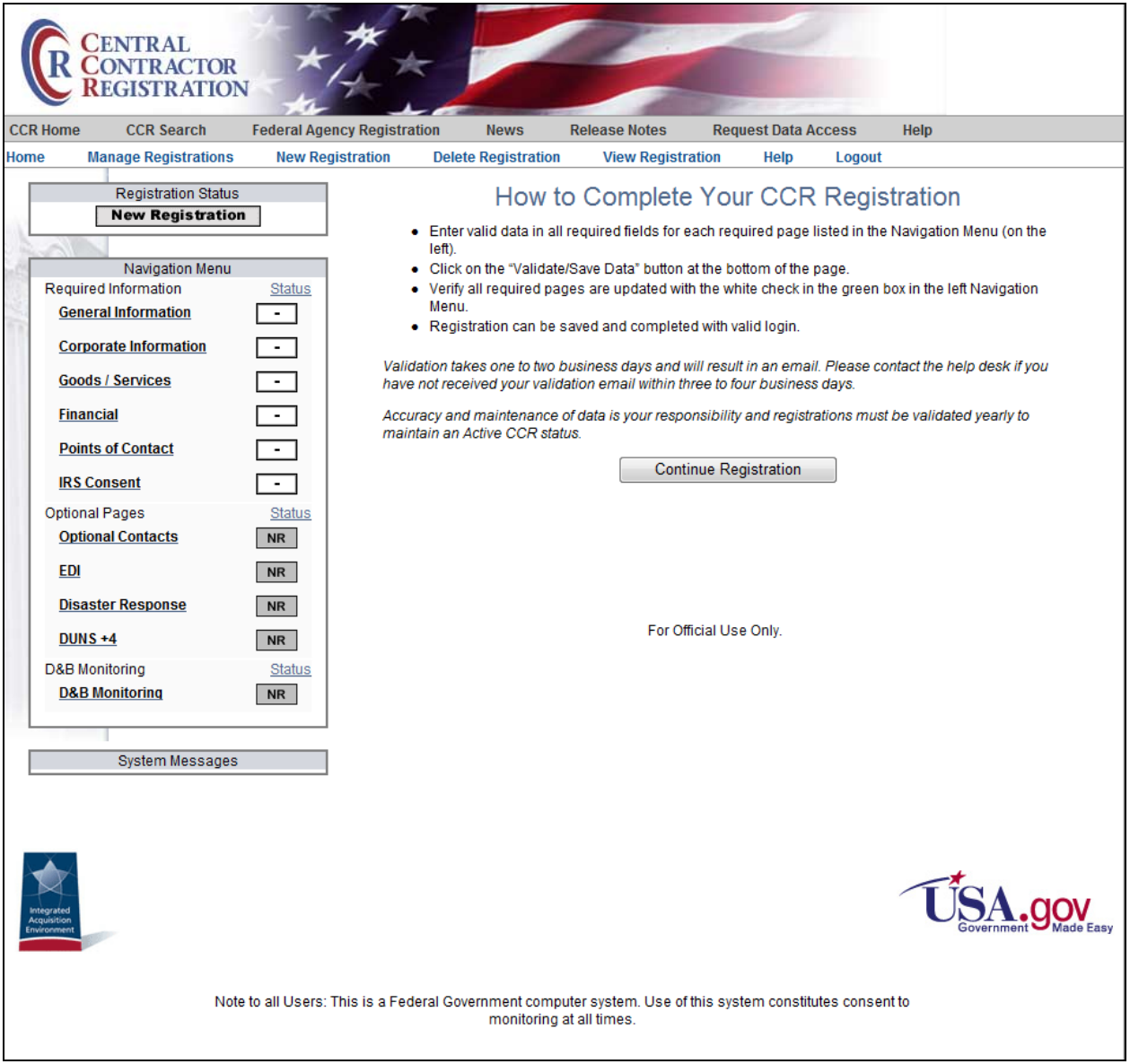

**Instructions Page—Read and Click Continue Registration**

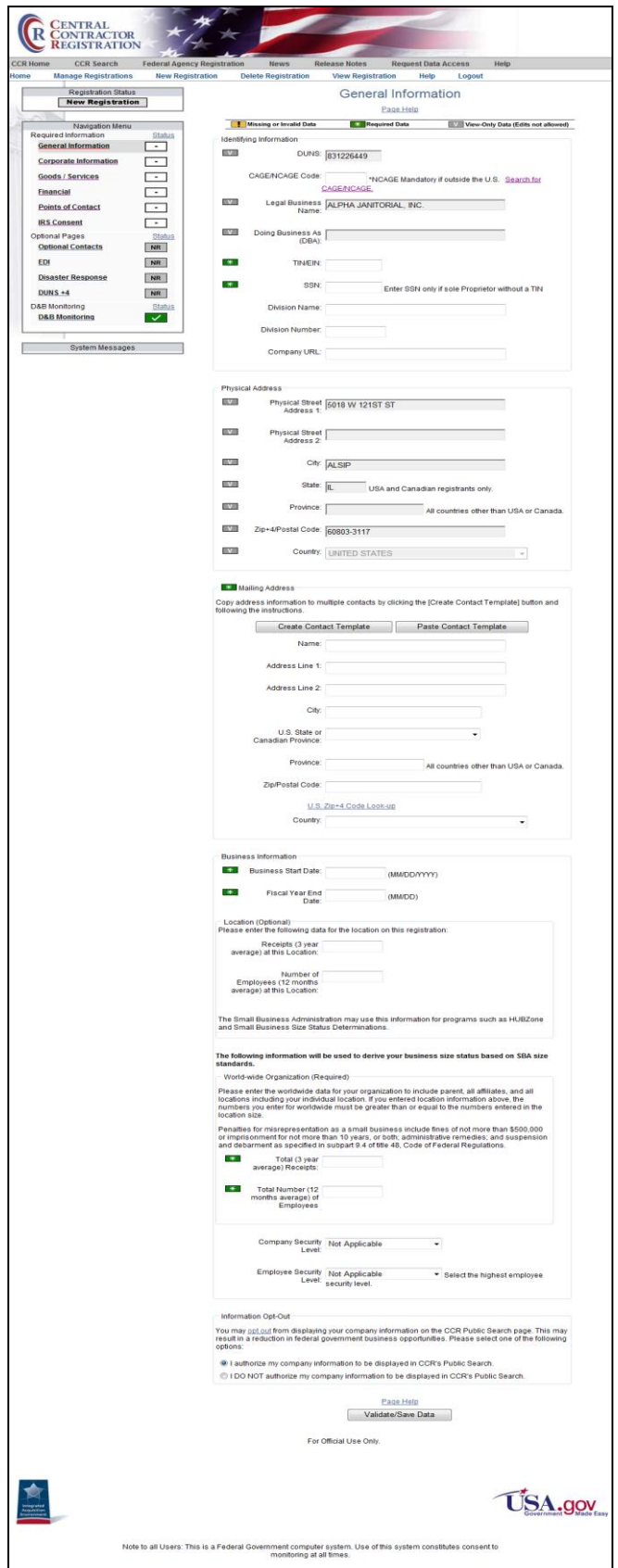

**General Information Page**

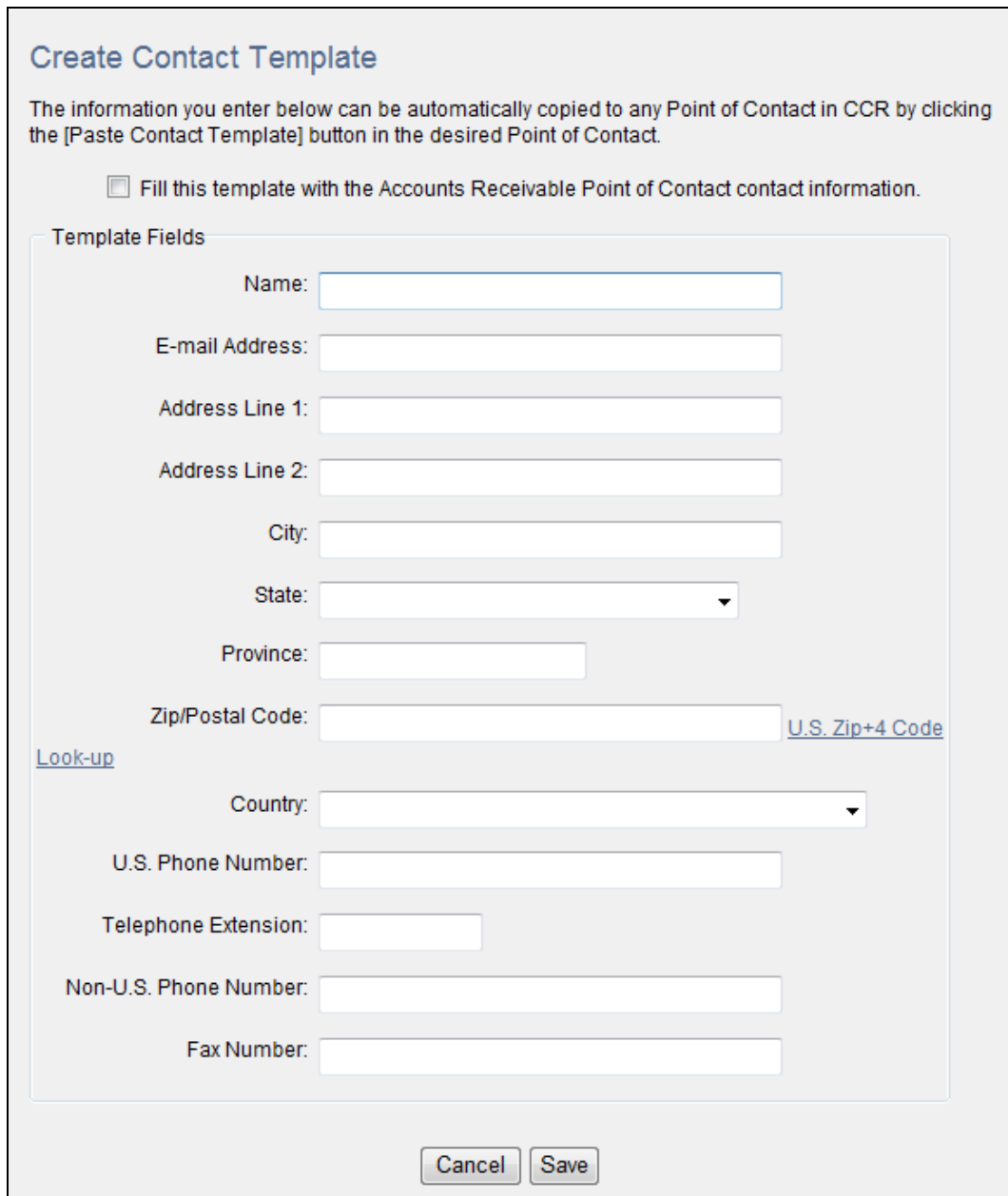

## **Create Contact Template**

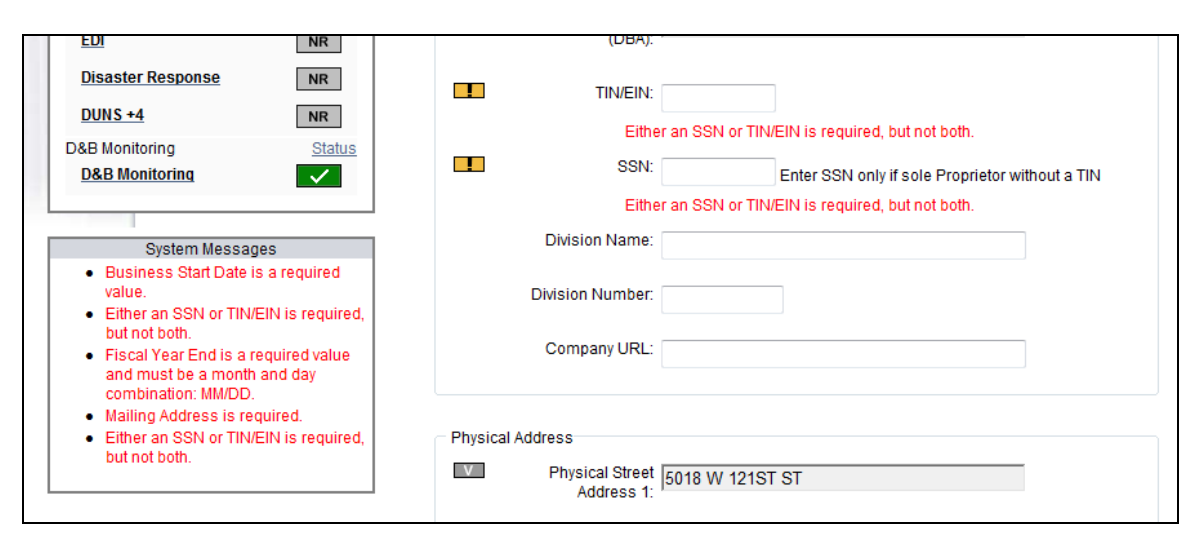

**System Messages Displayed**

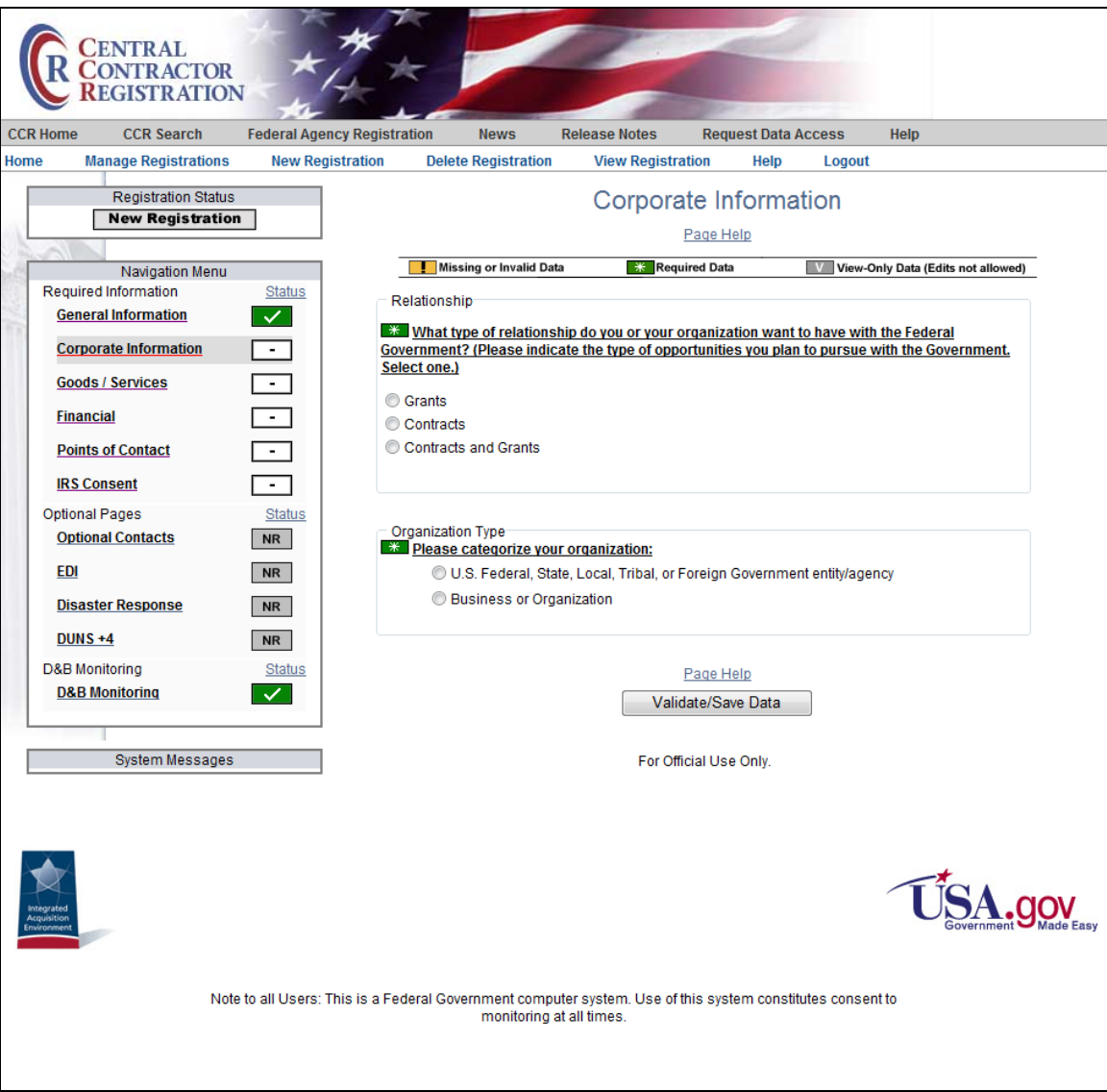

**Corporate Information Page**

## **Select Organization Type: U.S. Federal, State, Local, Tribal, or Foreign Government entity/agency**

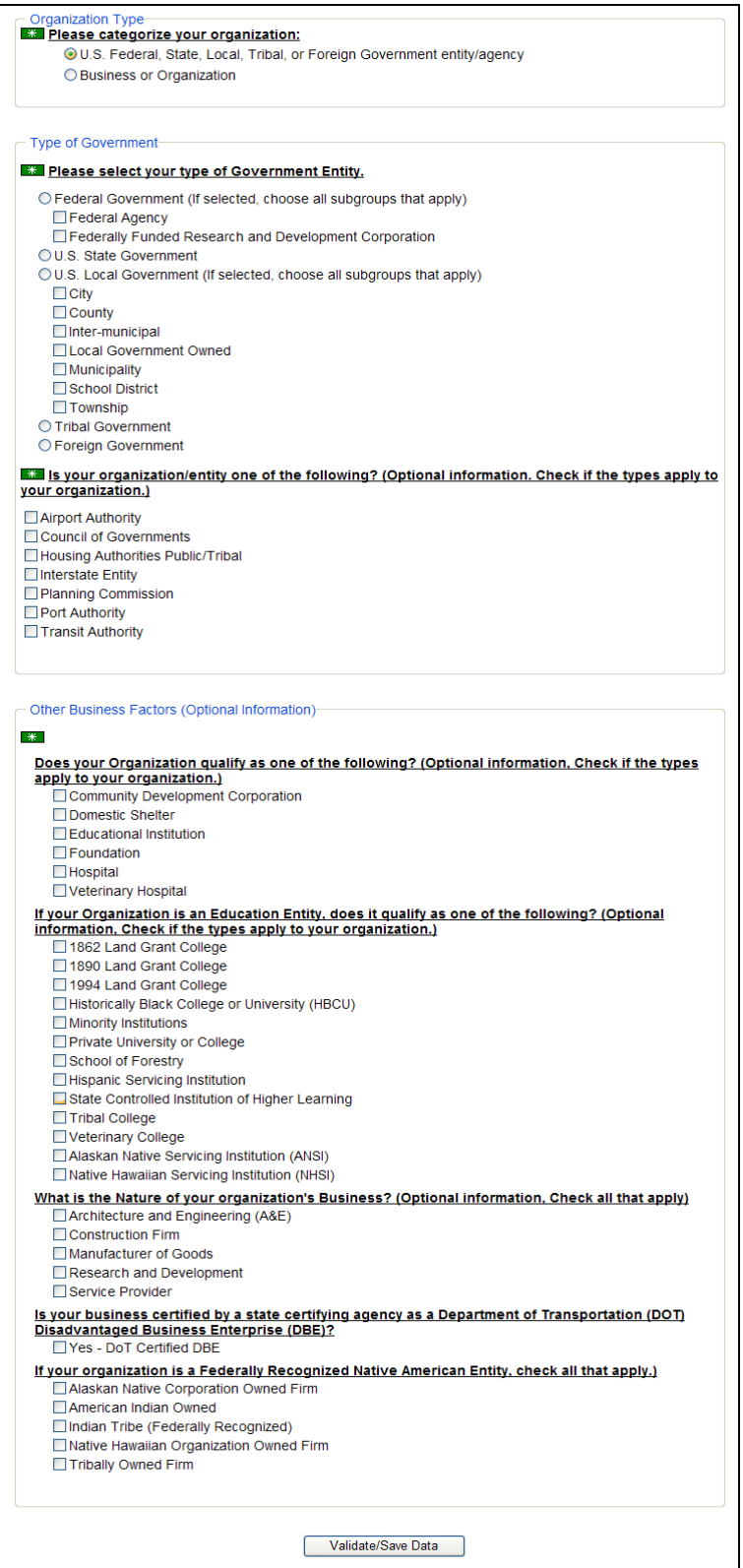

**Type and Business Factors Displayed for Government Organization**

## **Select Organization Type: Business or Organization**

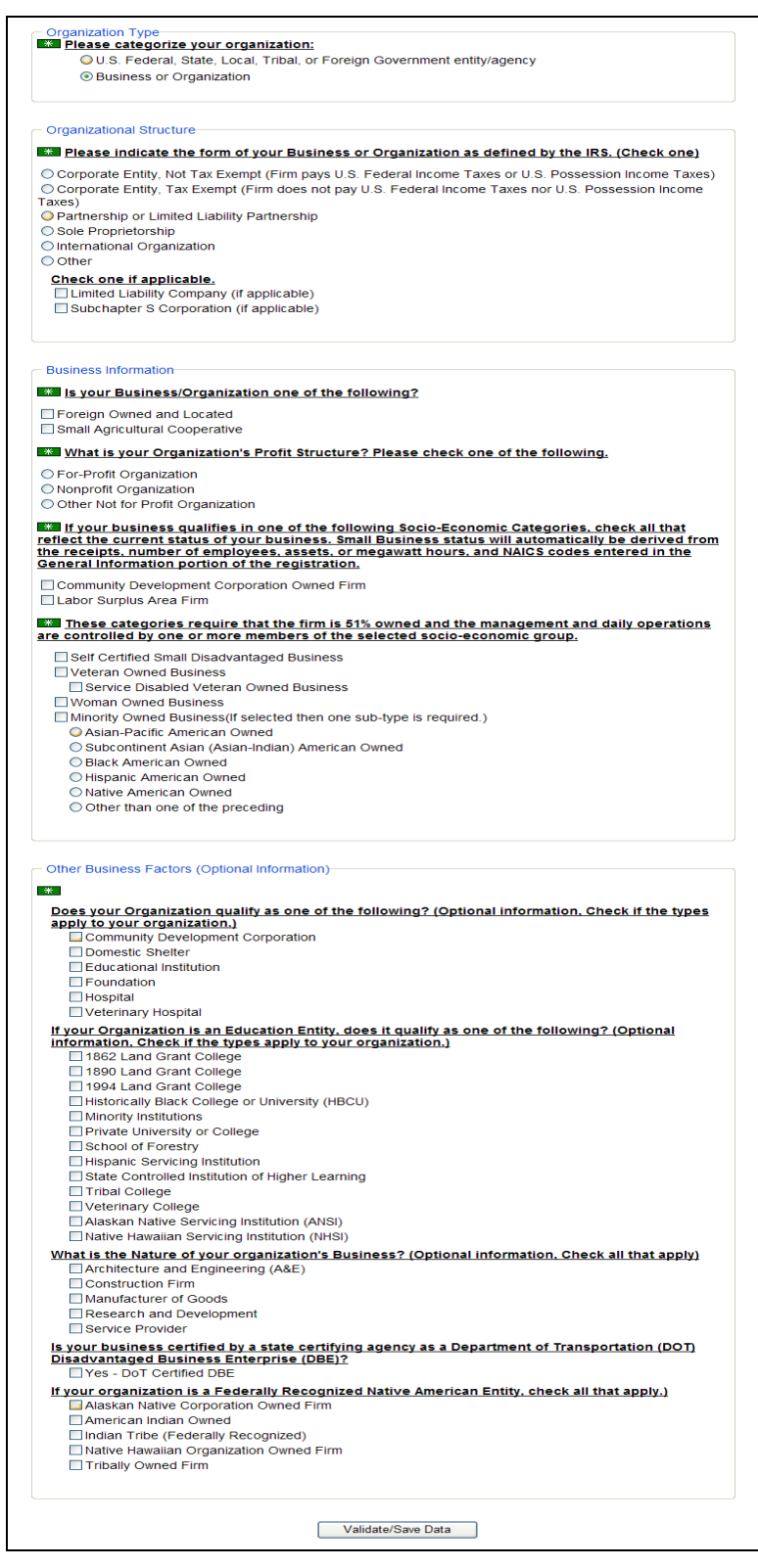

#### **Organization Structure, Business Information, and Other Factors for Organization Displayed**

## **Corporate Entity Selected on Corporate Information page:**

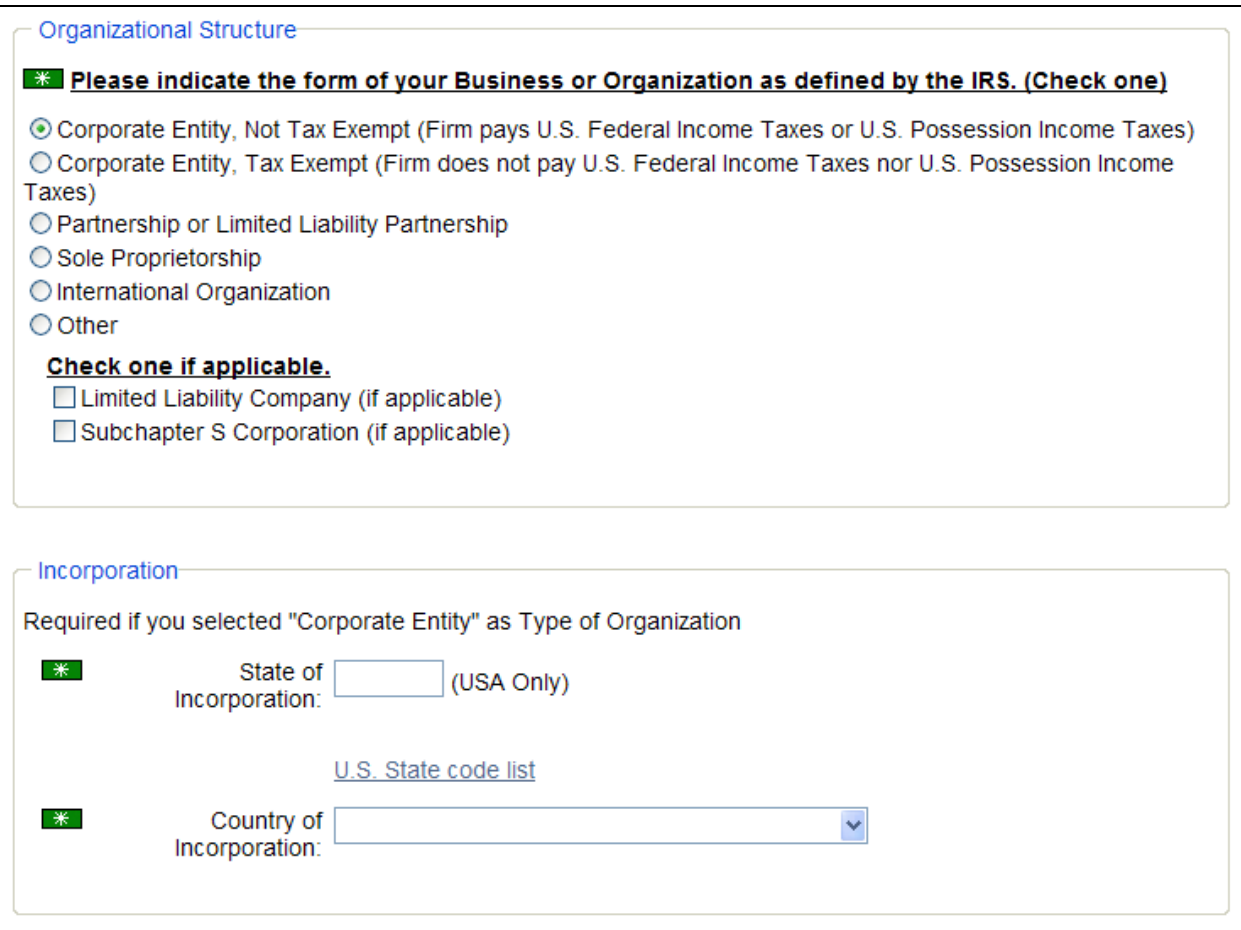

## **Incorporation Section Displayed**

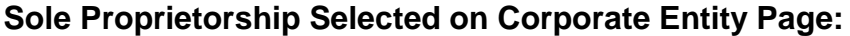

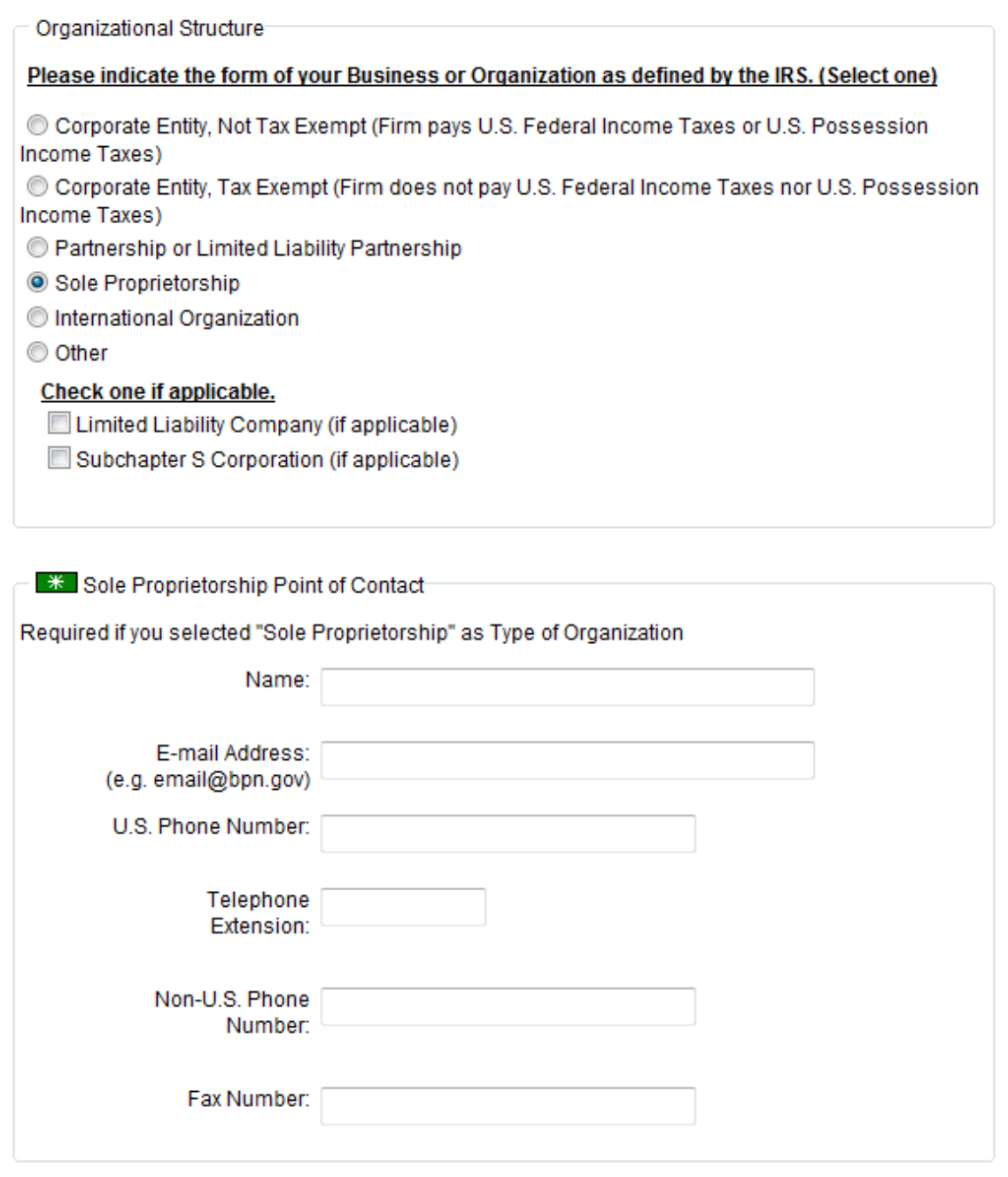

**Sole Proprietorship Point of Contact Section Displayed**

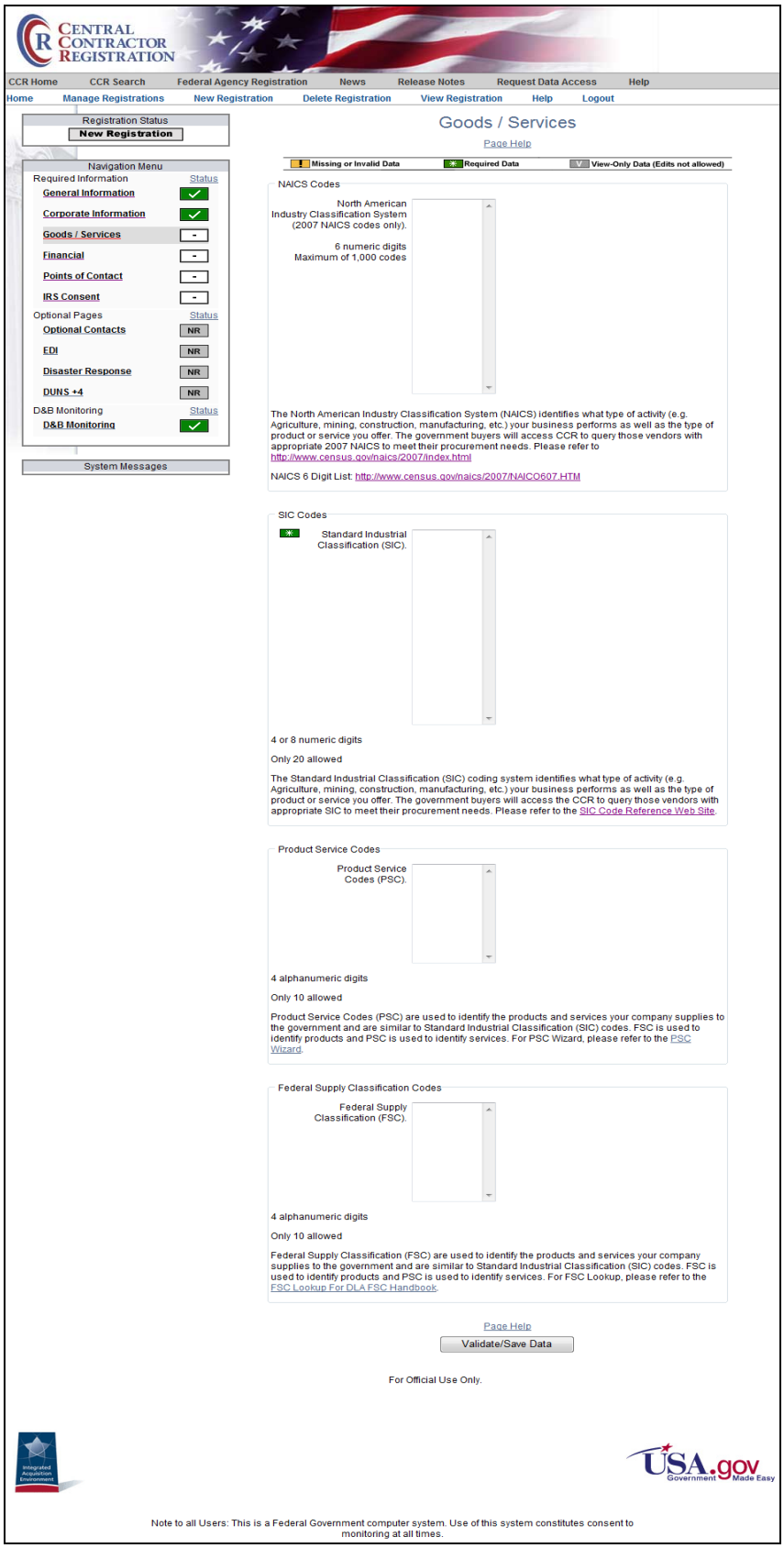

**Goods/Services Page**

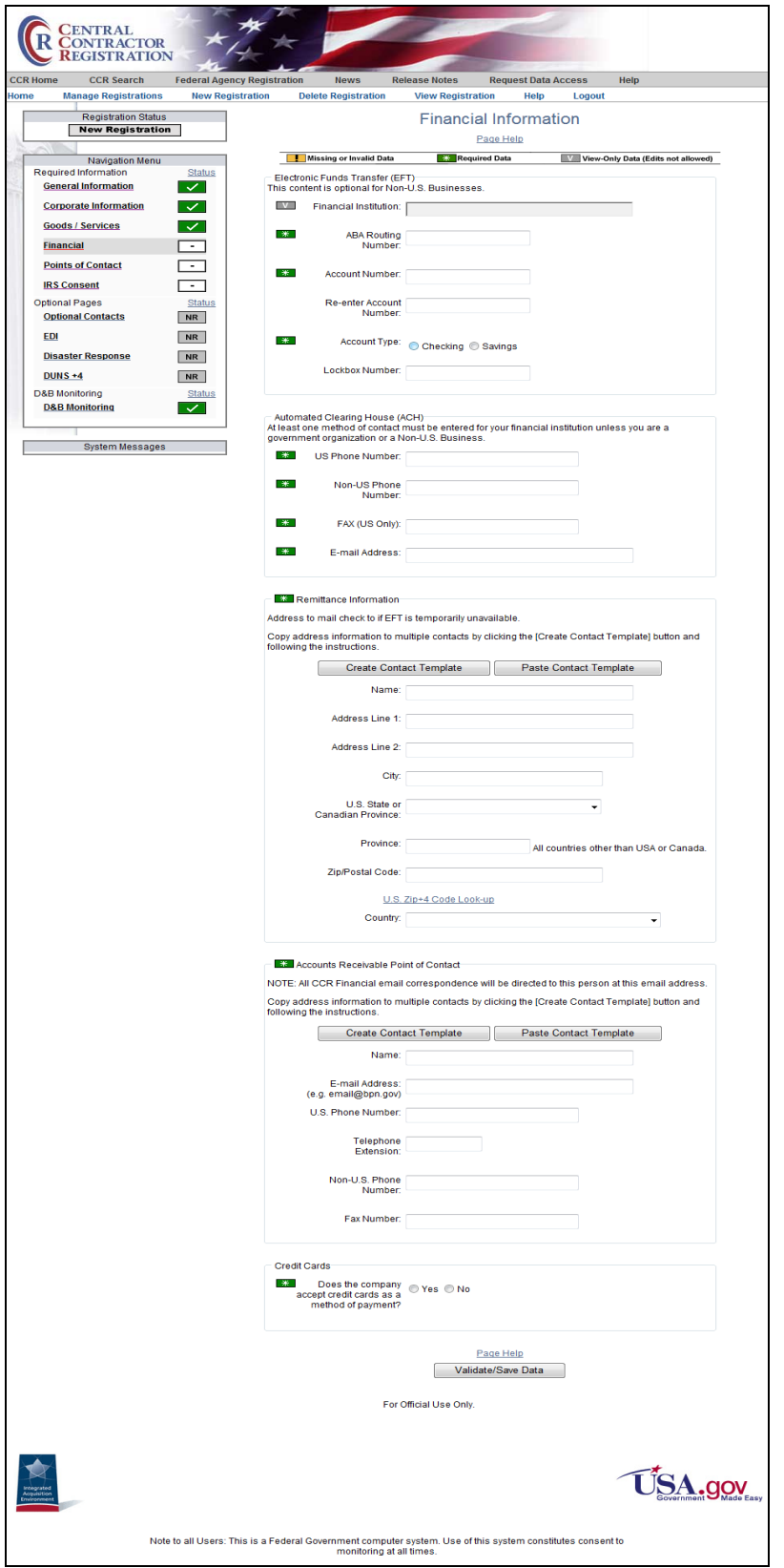

**Financial Information Page**

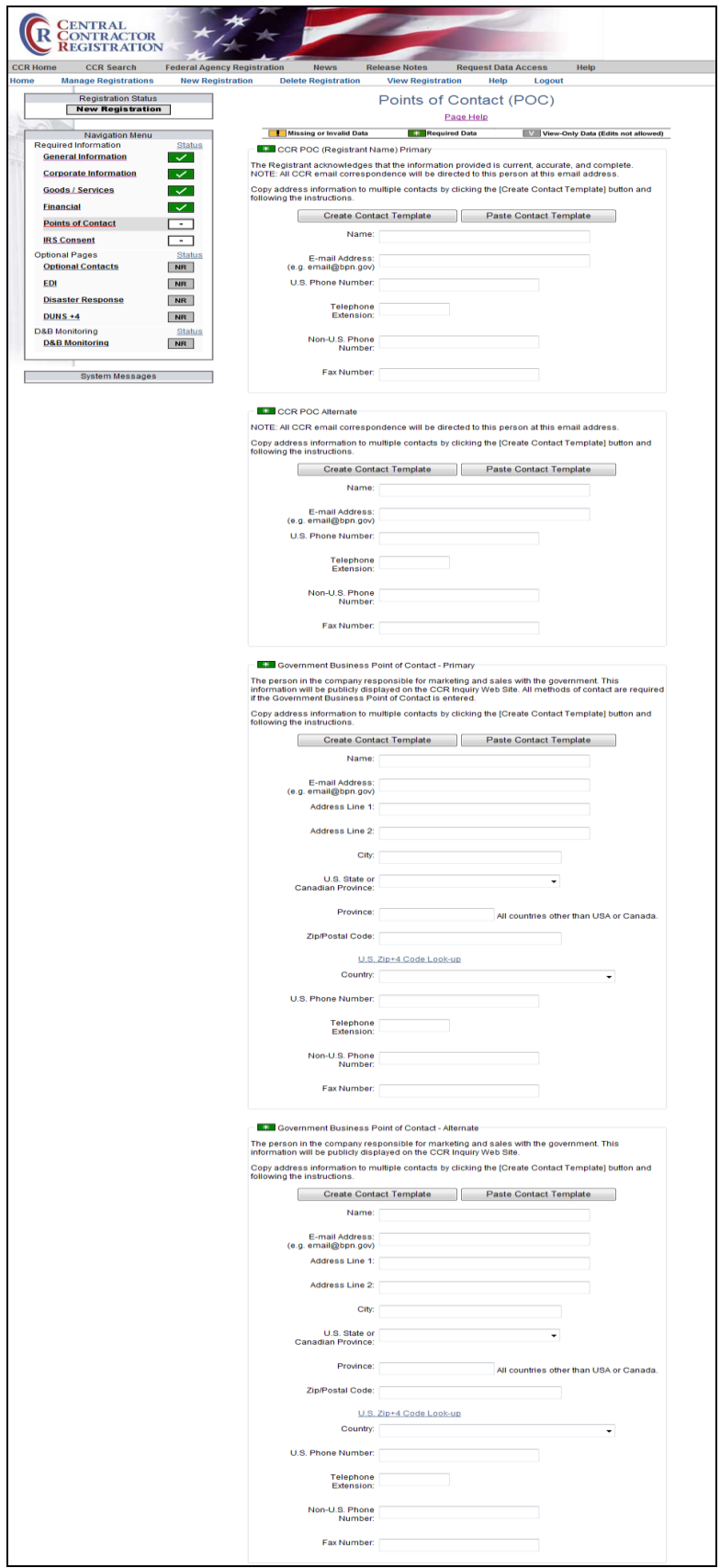

**Points of Contact Page—Part 1**

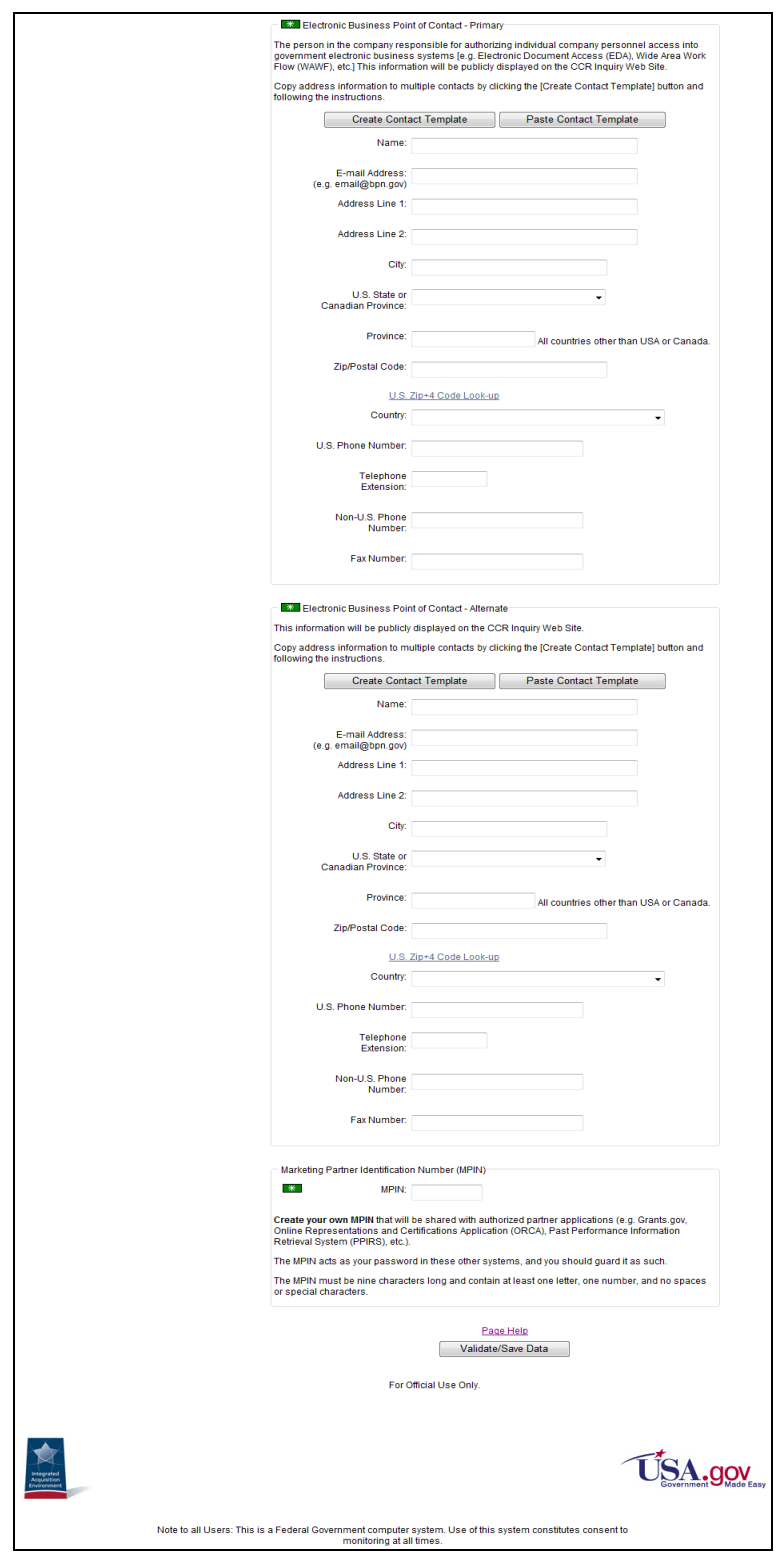

**Points of Contact Page—Part 2**

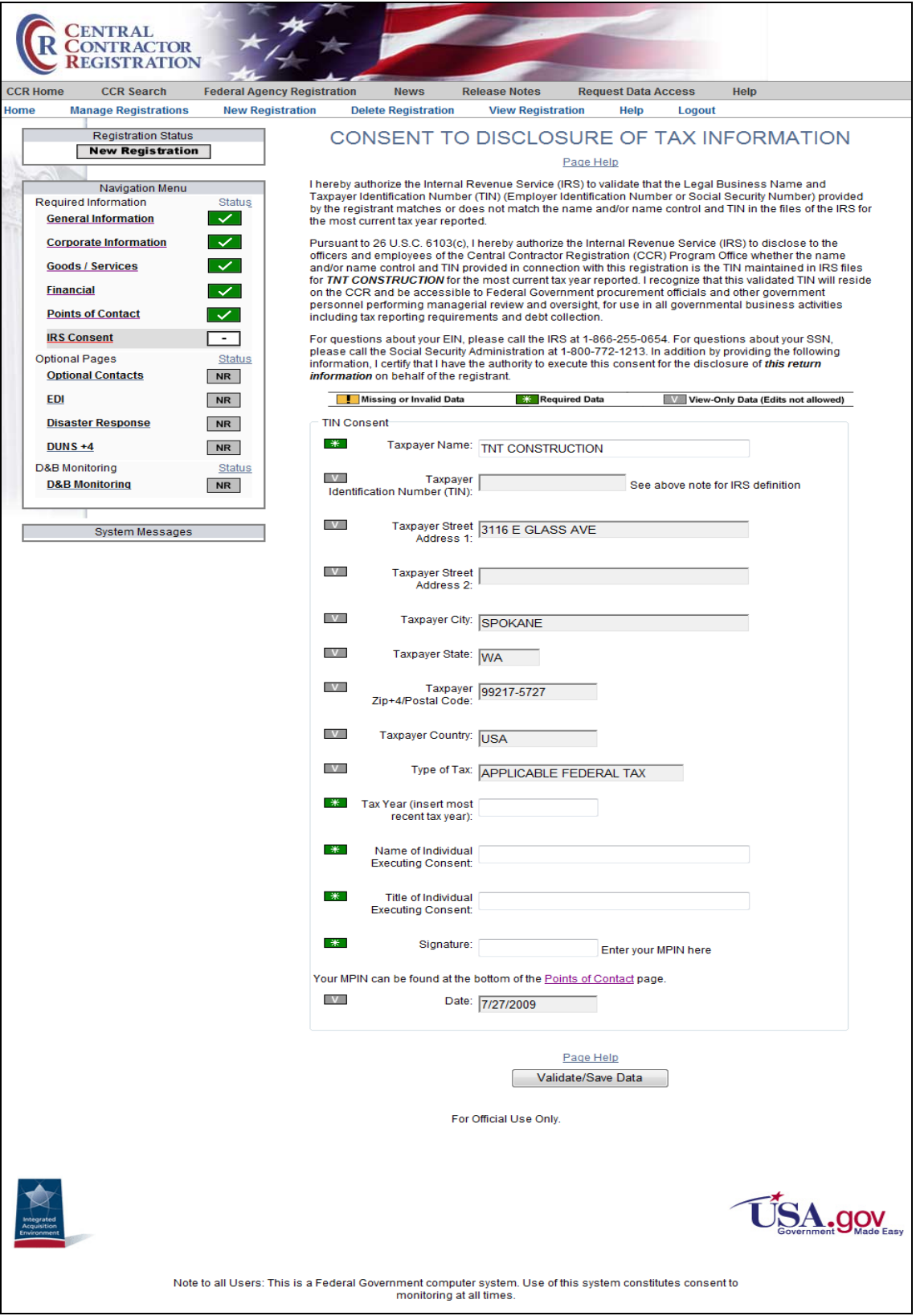

**IRS Consent Page**

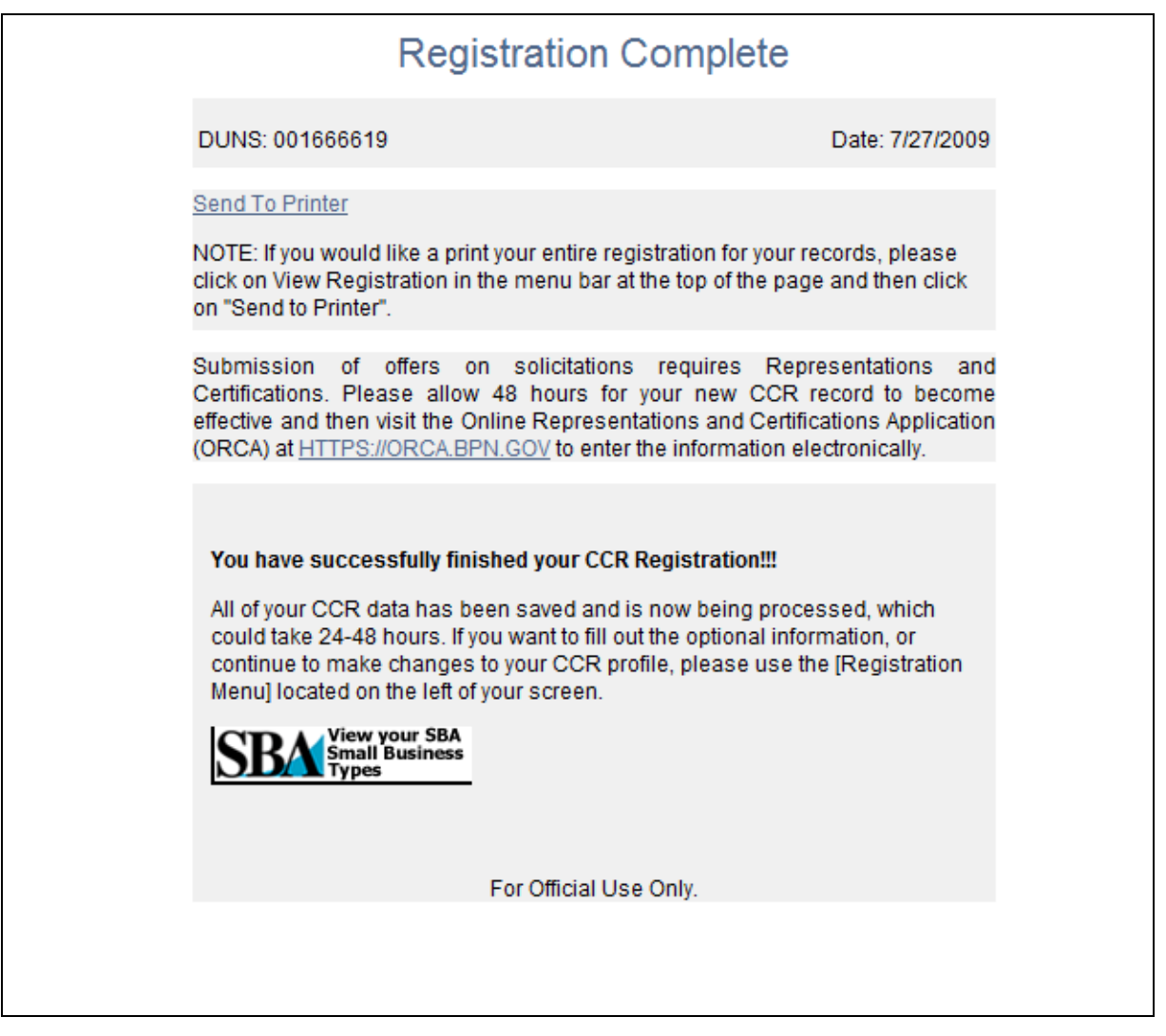

#### **Successful Registration Finish Or**

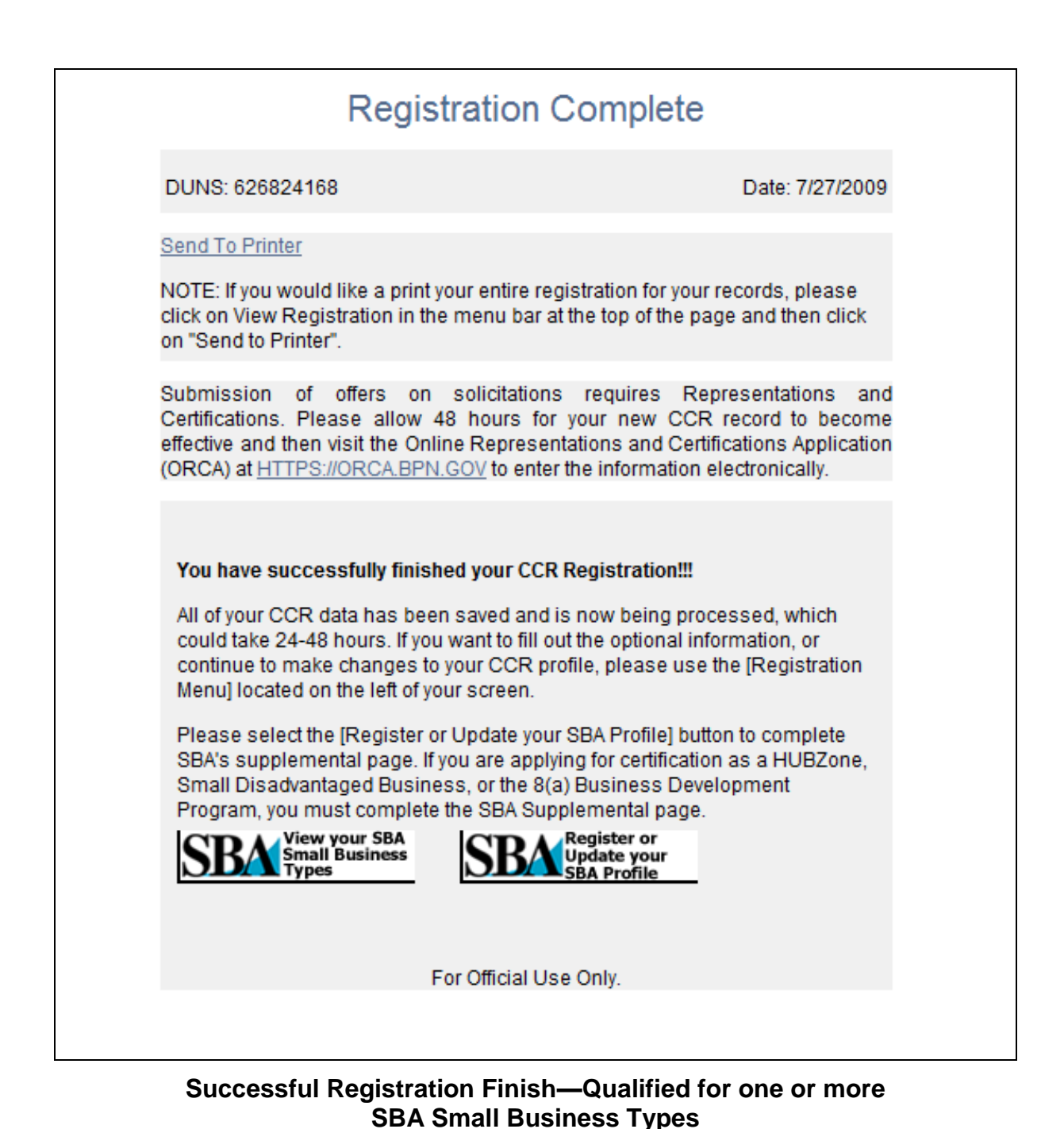

## **Record resides in Federal Agency Registration (FedReg):**

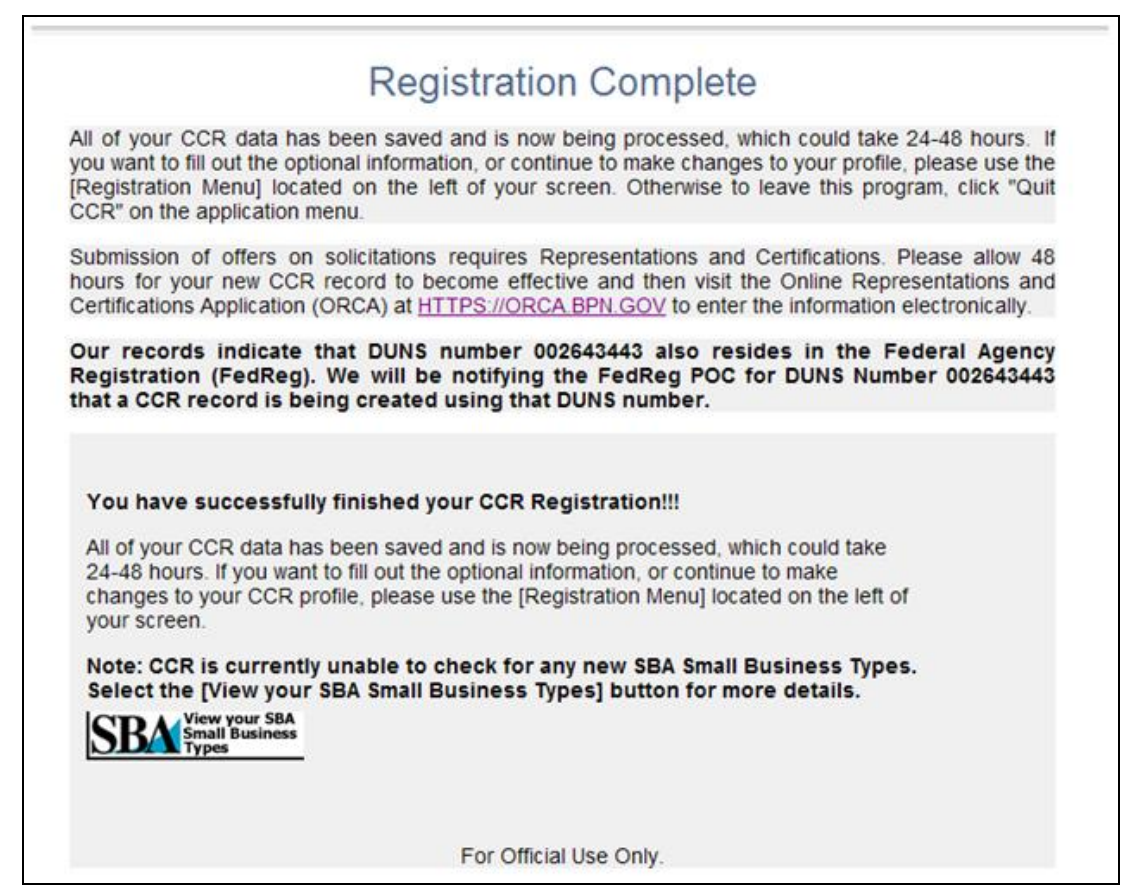

## **DUNS Number in FedReg Message**

## CCR New Registration Screens

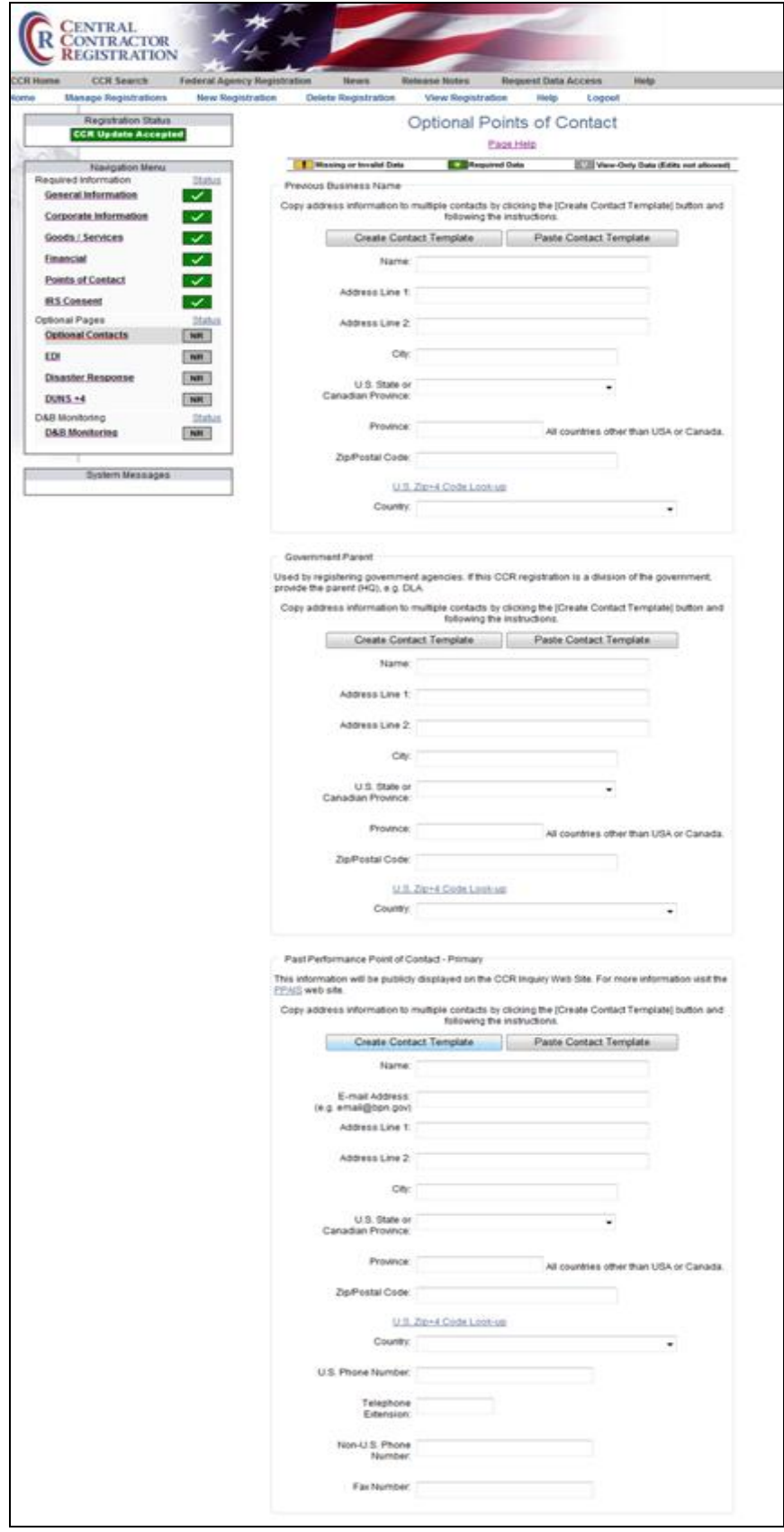

**Optional Points of Contact—Page 1**

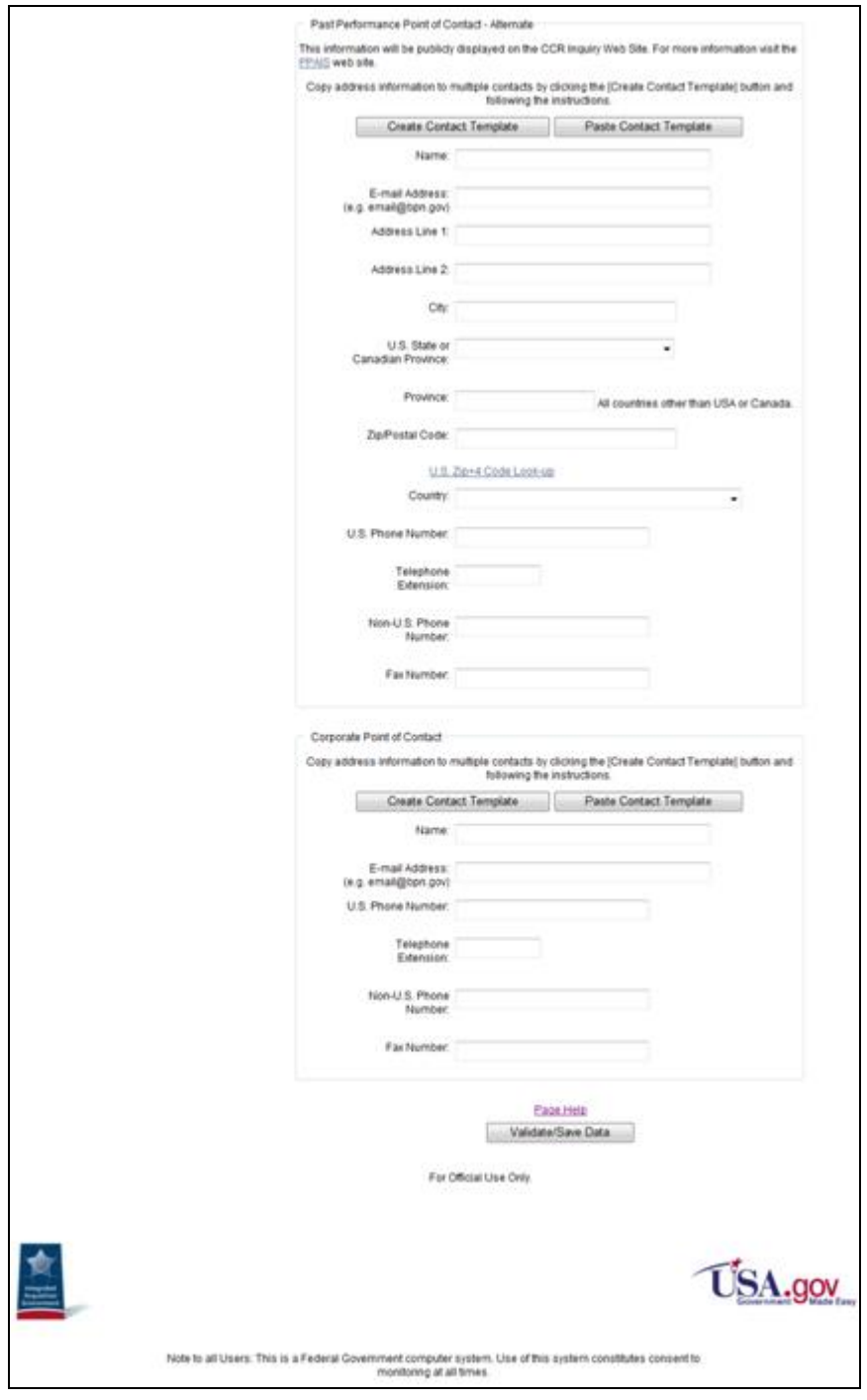

**Optional Points of Contact—Page 2**

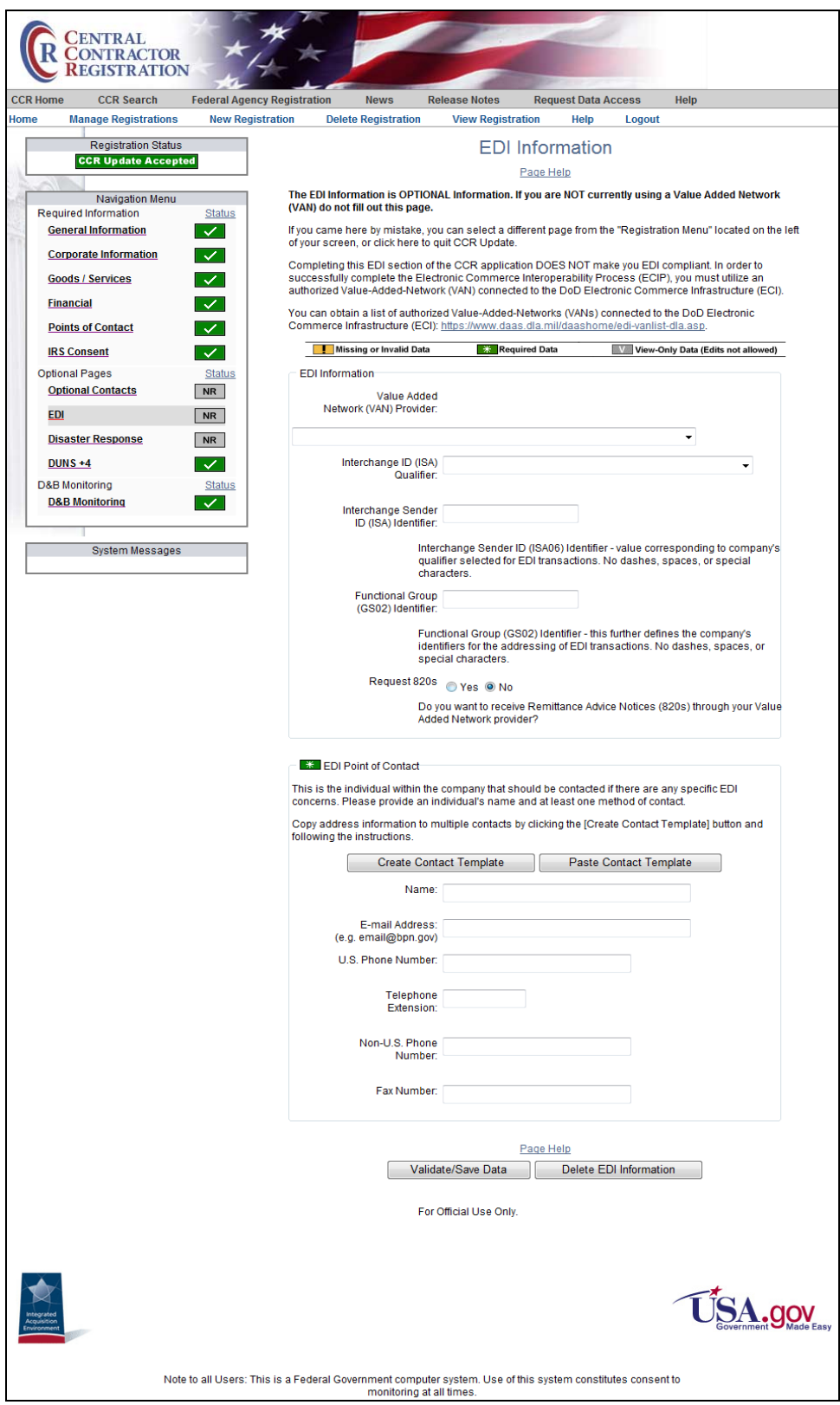

**EDI Information Page**

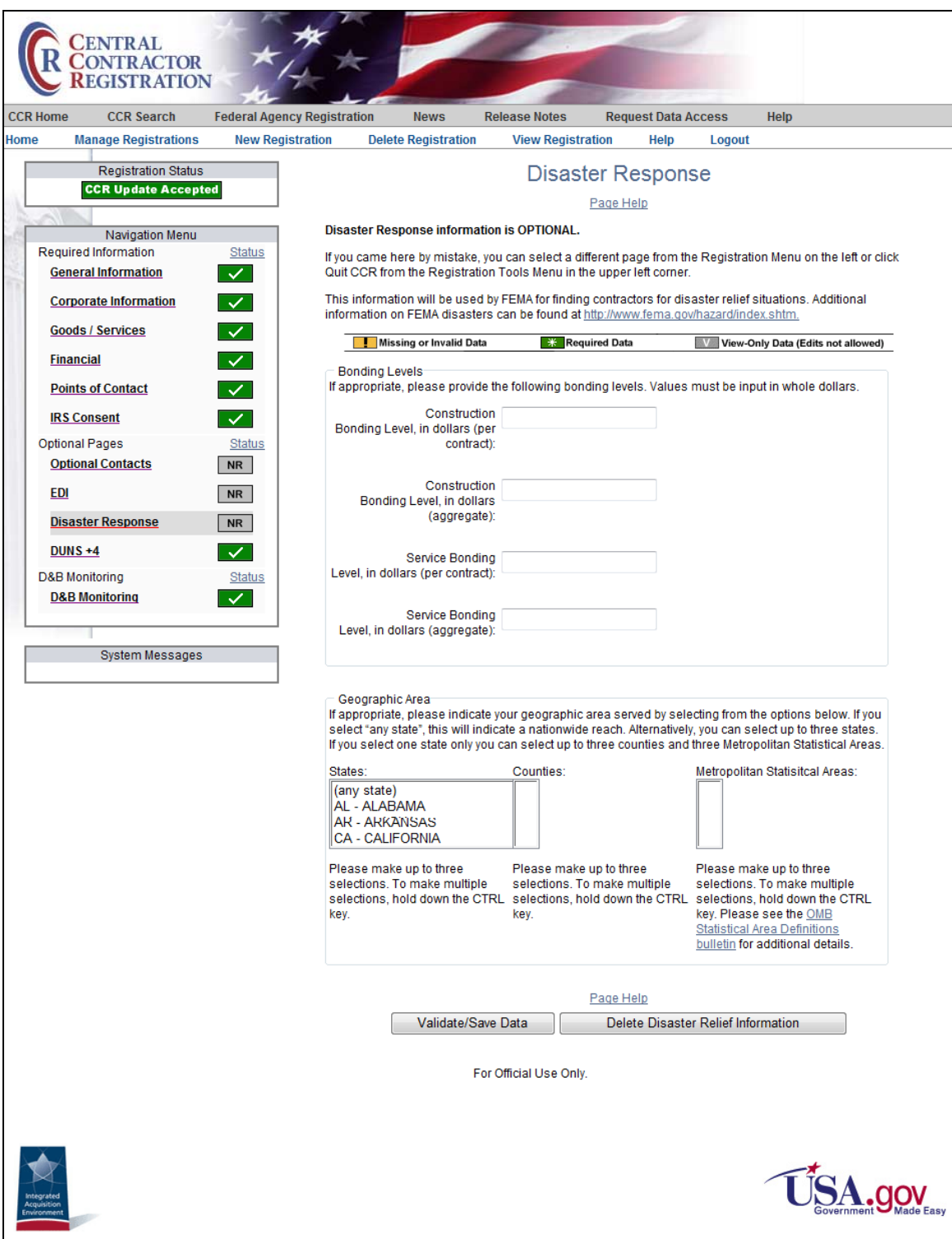

**Disaster Response Page**

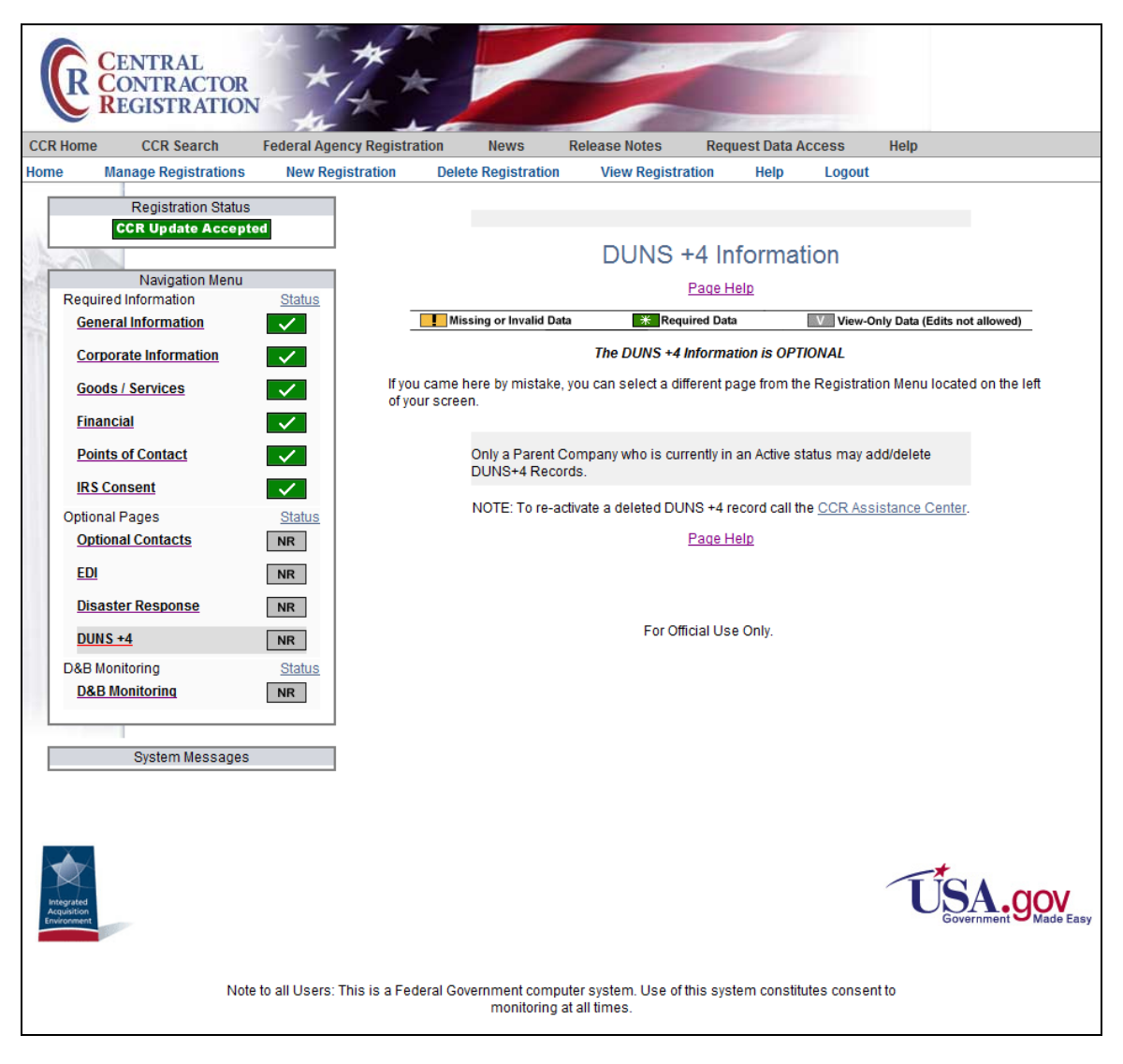

**DUNS + 4 Information Page**

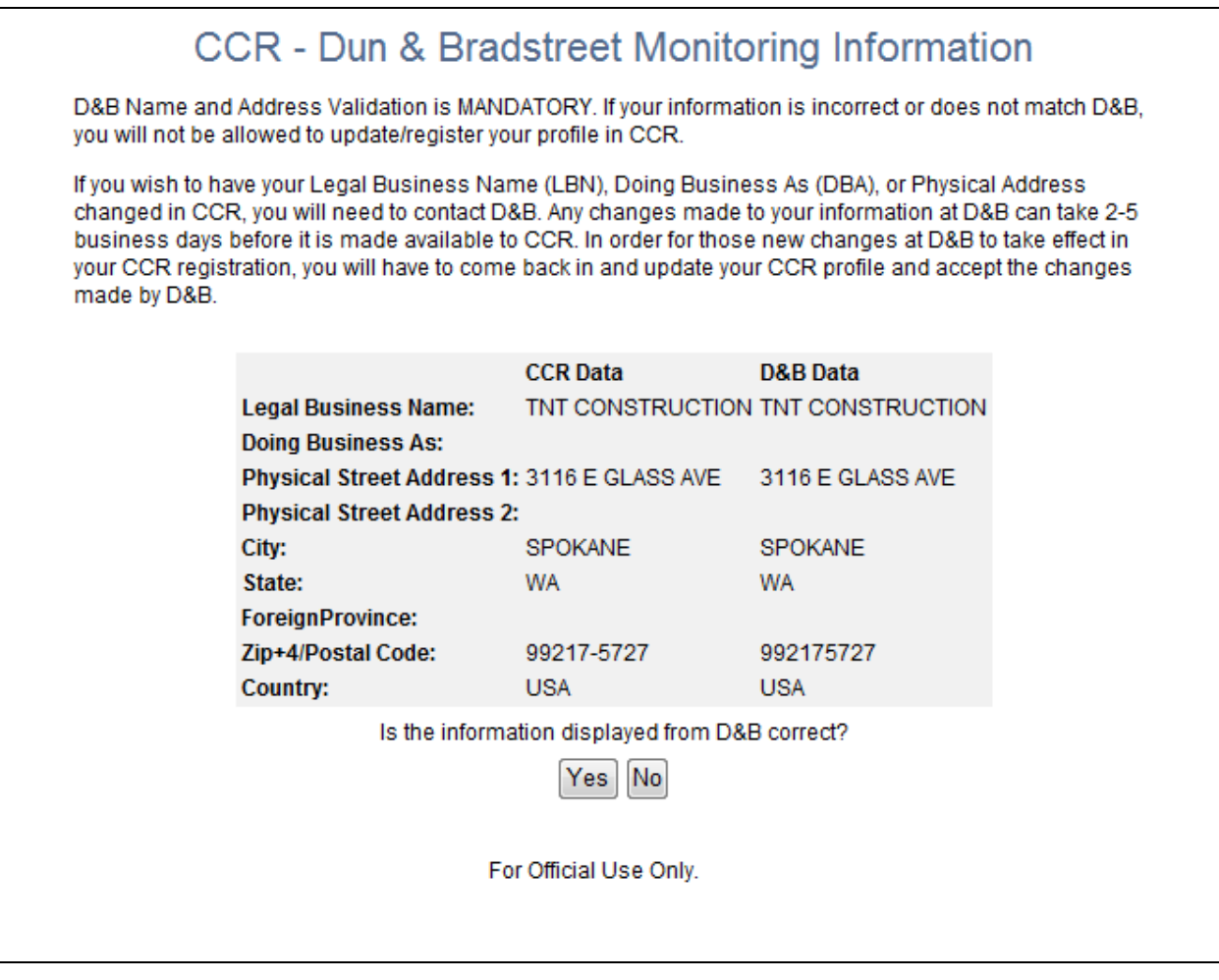

## **D&B Monitoring Information Page—Mandatory**

## **D&B Monitoring is Mandatory for Monitored Countries**

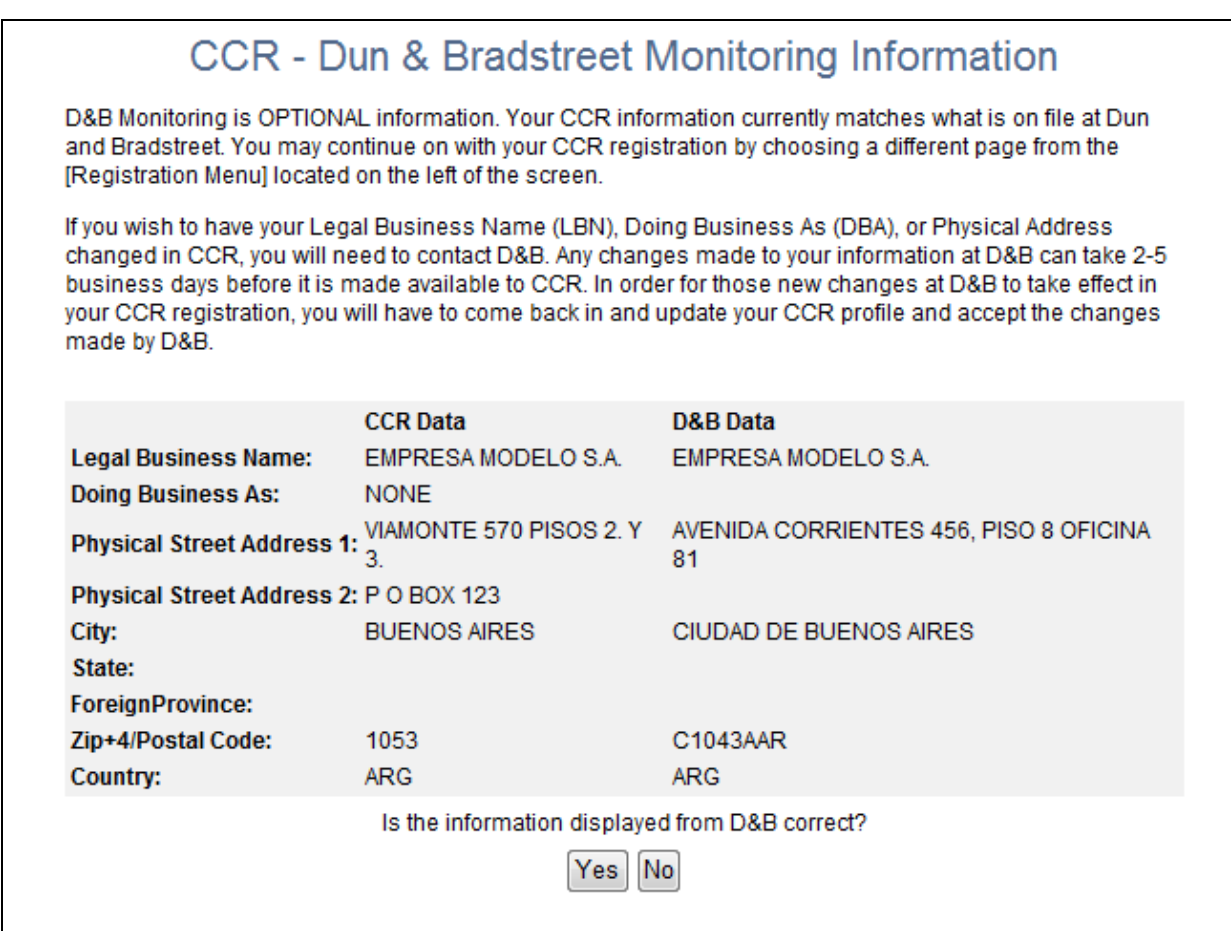

### **D&B Monitoring Information Page—Optional**

**D&B Monitoring is Optional for Non-Monitored Countries or U.S. Territories (American Samoa, Guam, Northern Mariana Is, Puerto Rico, Virgin Islands, U.S.)**

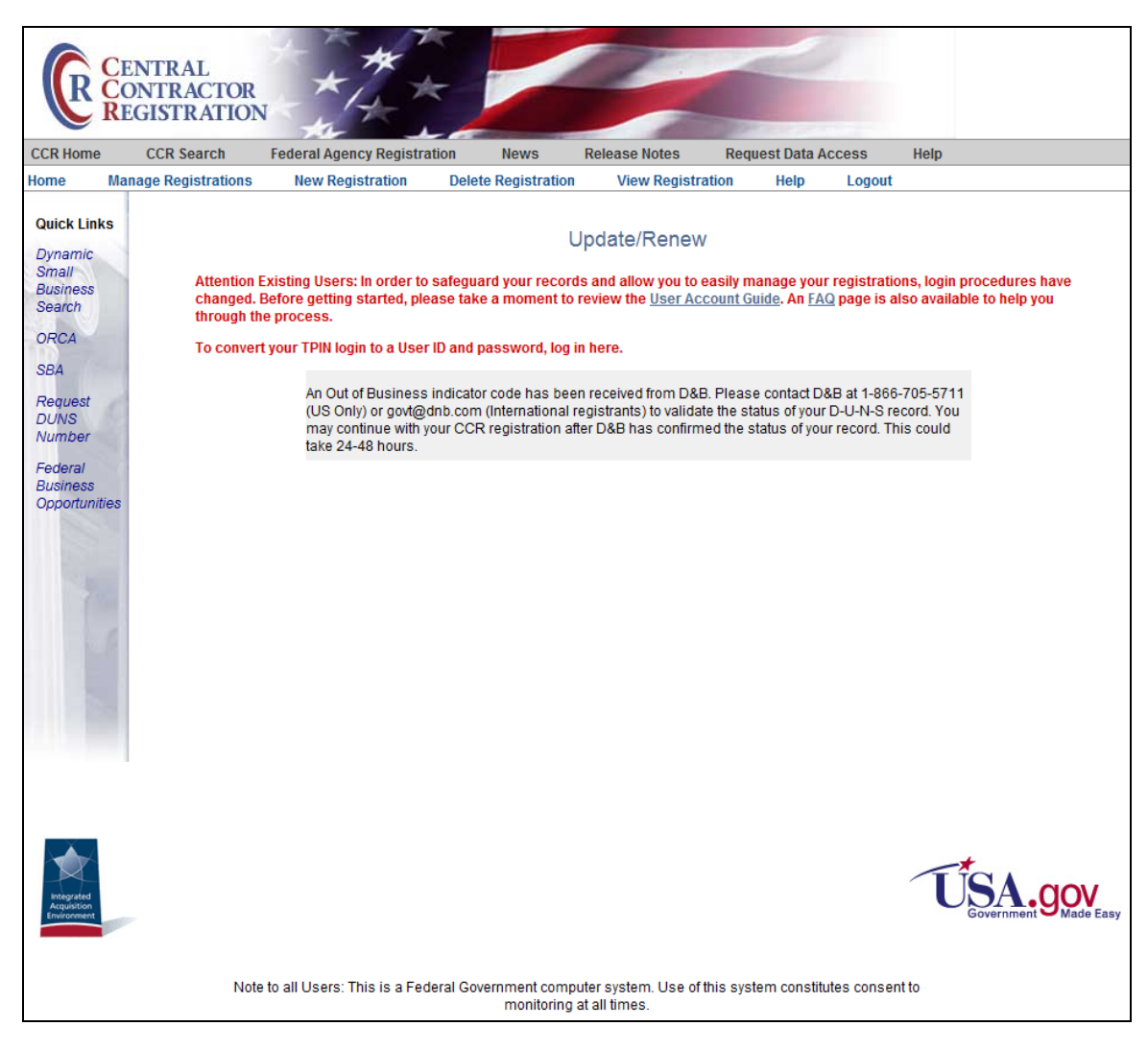

### **Dun & Bradstreet indicates company out of business:**

## **D&B Out of Business Indicator Message**

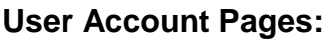

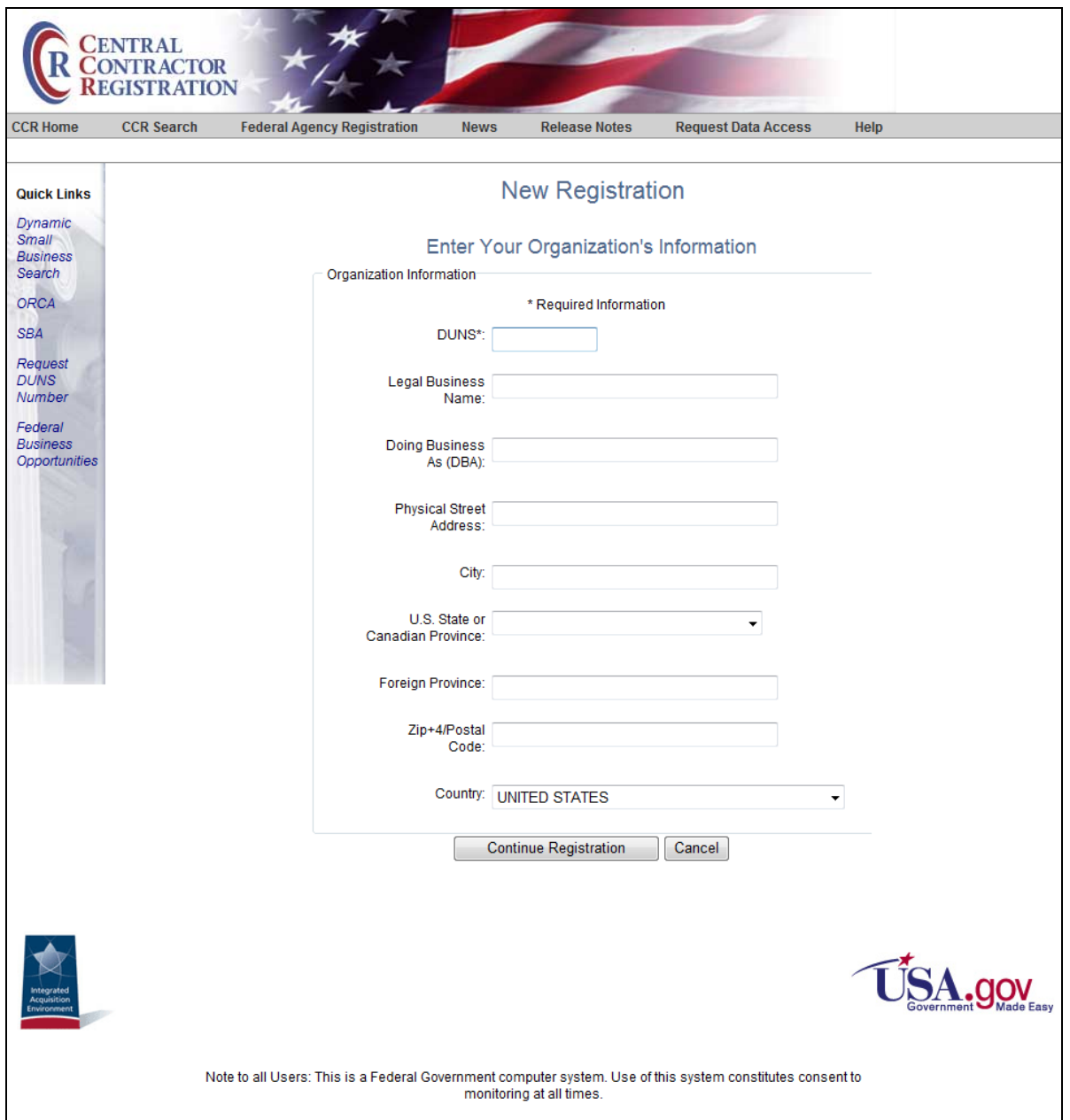

**New Registration**

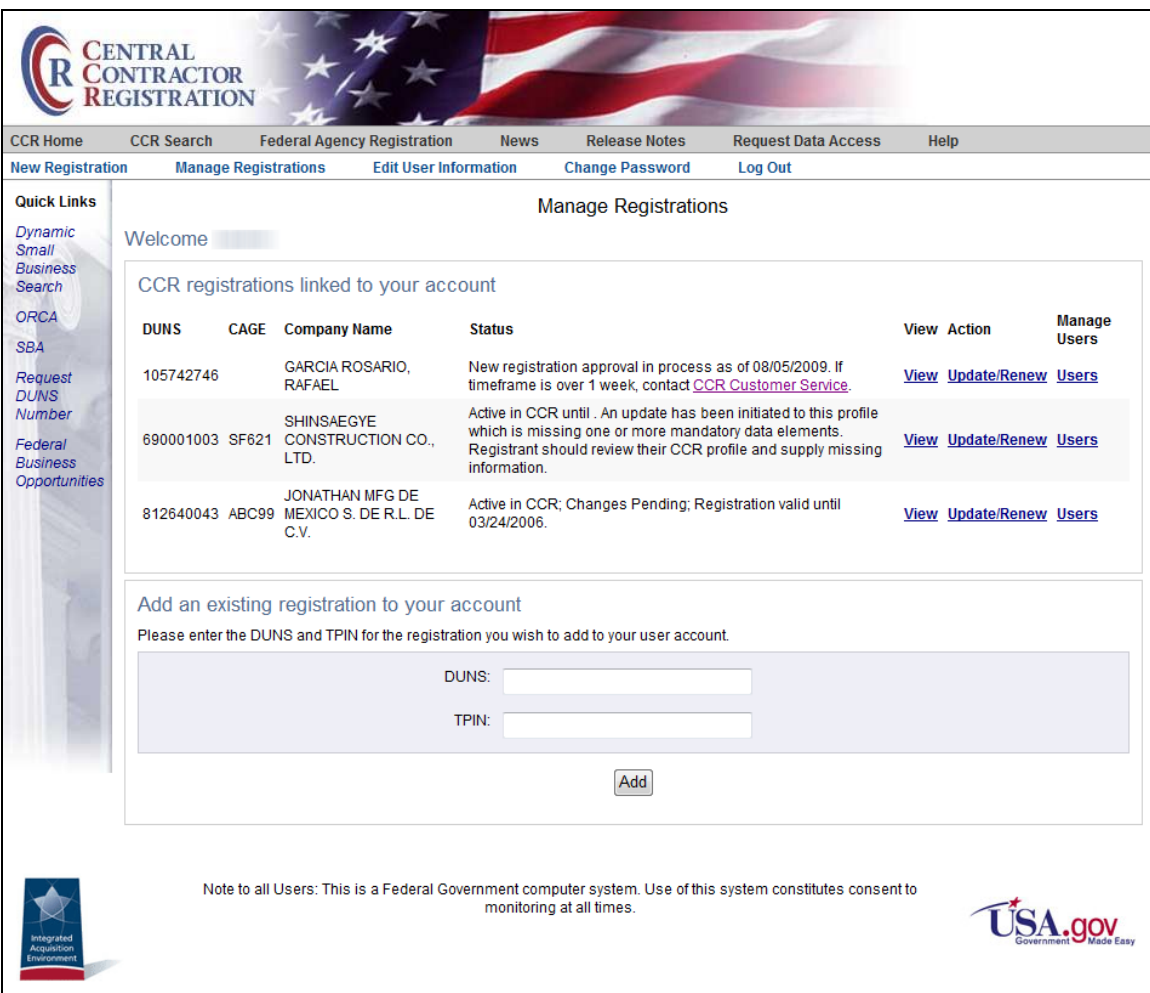

**Manage Registrations**

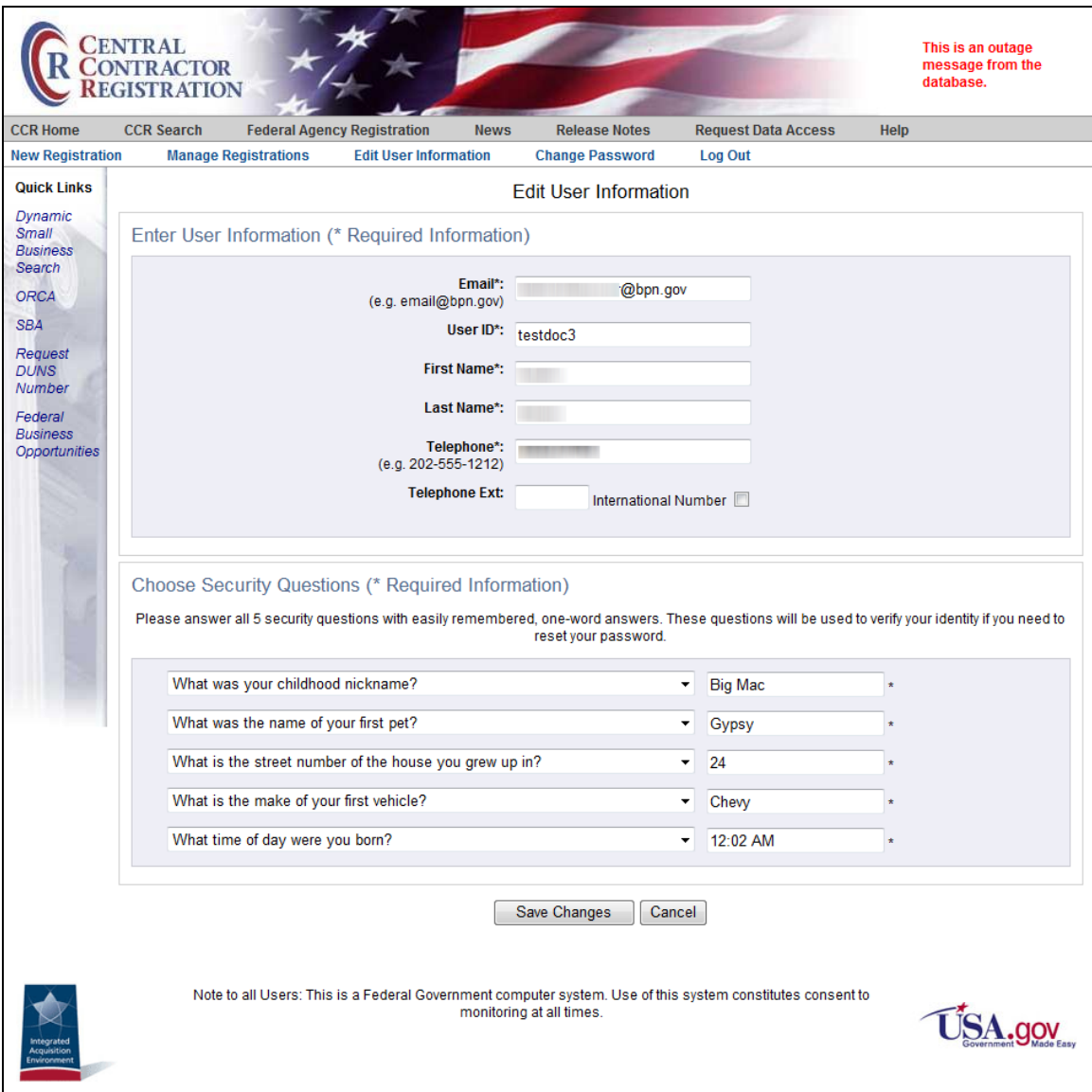

**Edit User Information**

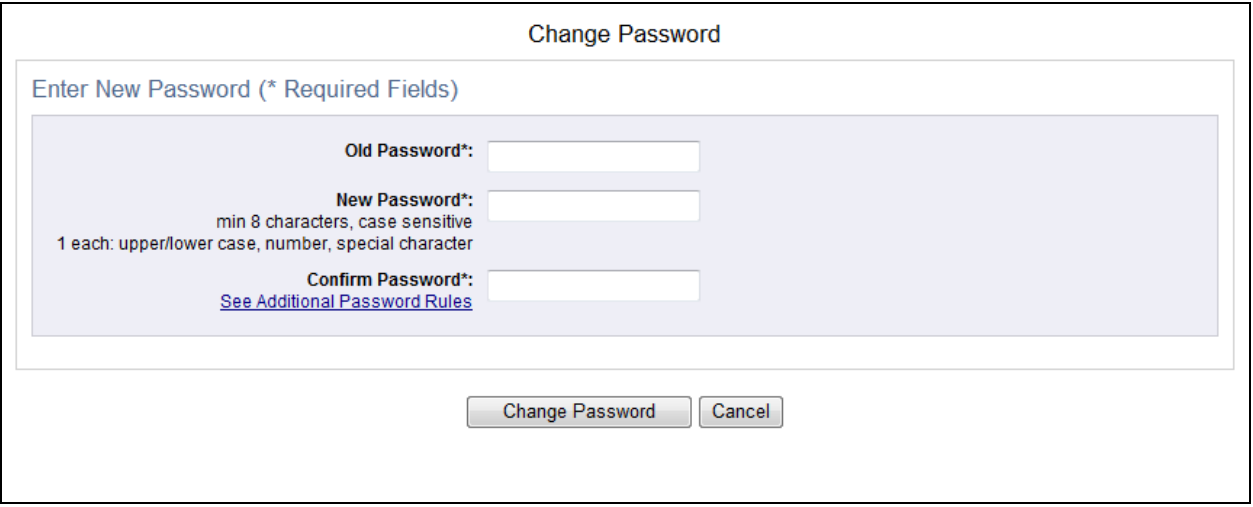

**Change Password**

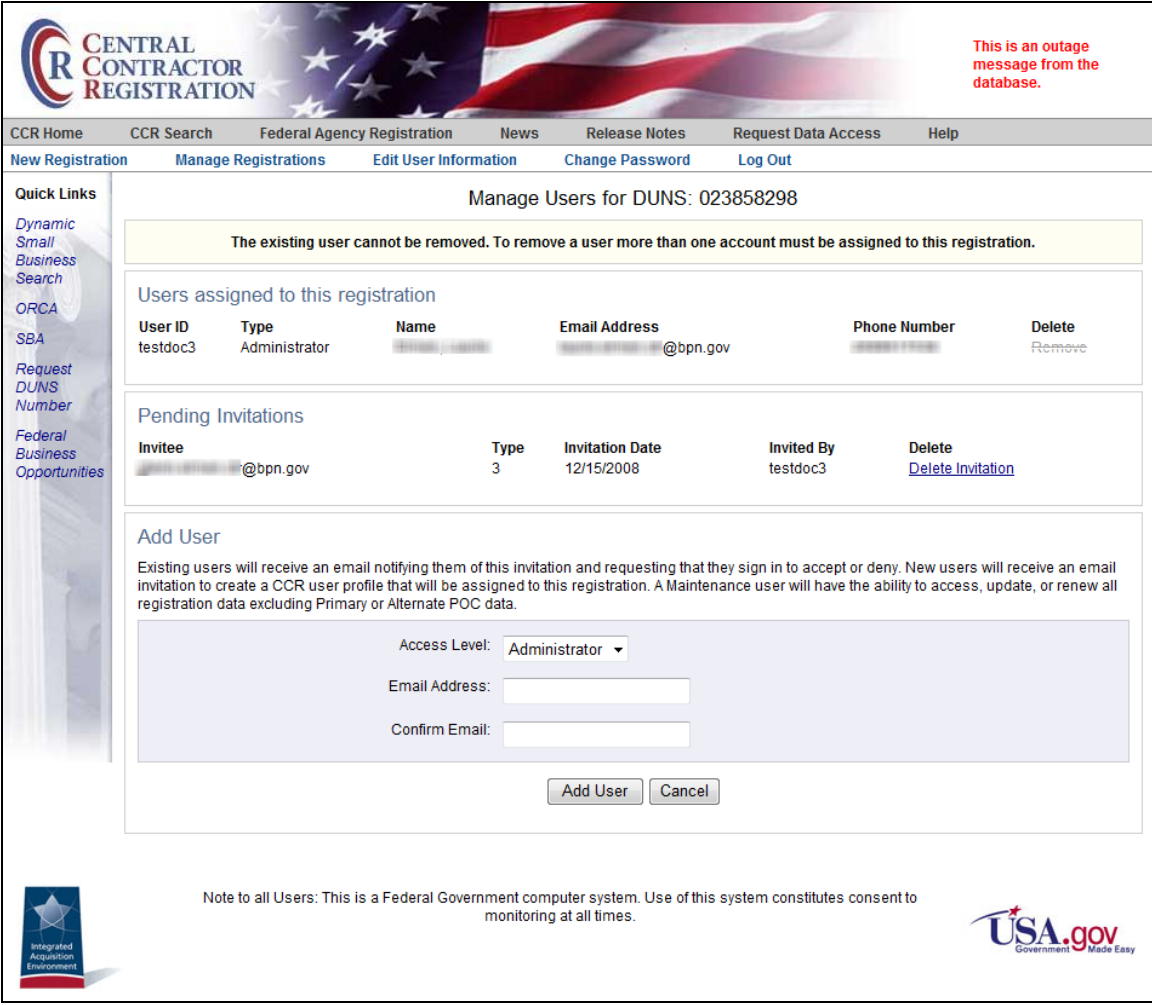

## **Manage Users**